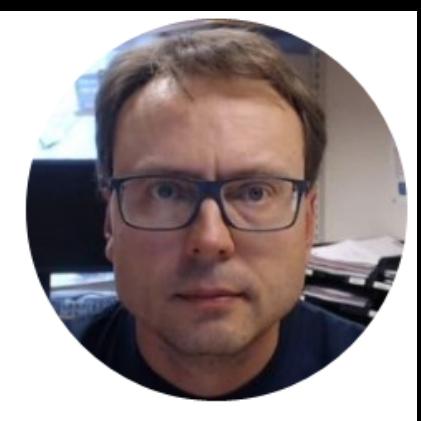

## Getting Started with MATLAB

Hans-Petter Halvorsen

### What is MATLAB?

- MATLAB is a tool for technical computing, computation and visualization in an integrated environment.
- MATLAB is an abbreviation for MATrix LABoratory
- It is well suited for Matrix manipulation and problem solving related to Linear Algebra, Modelling, Simulation and Control Applications
- Popular in Universities, Teaching and Research

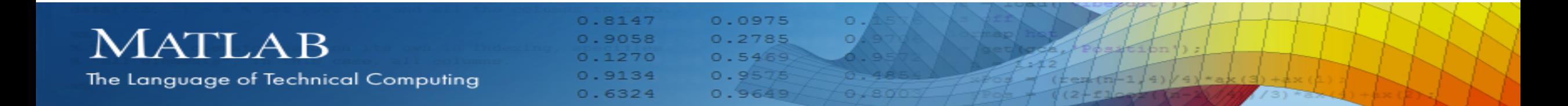

### MATLAB Syntax - Example

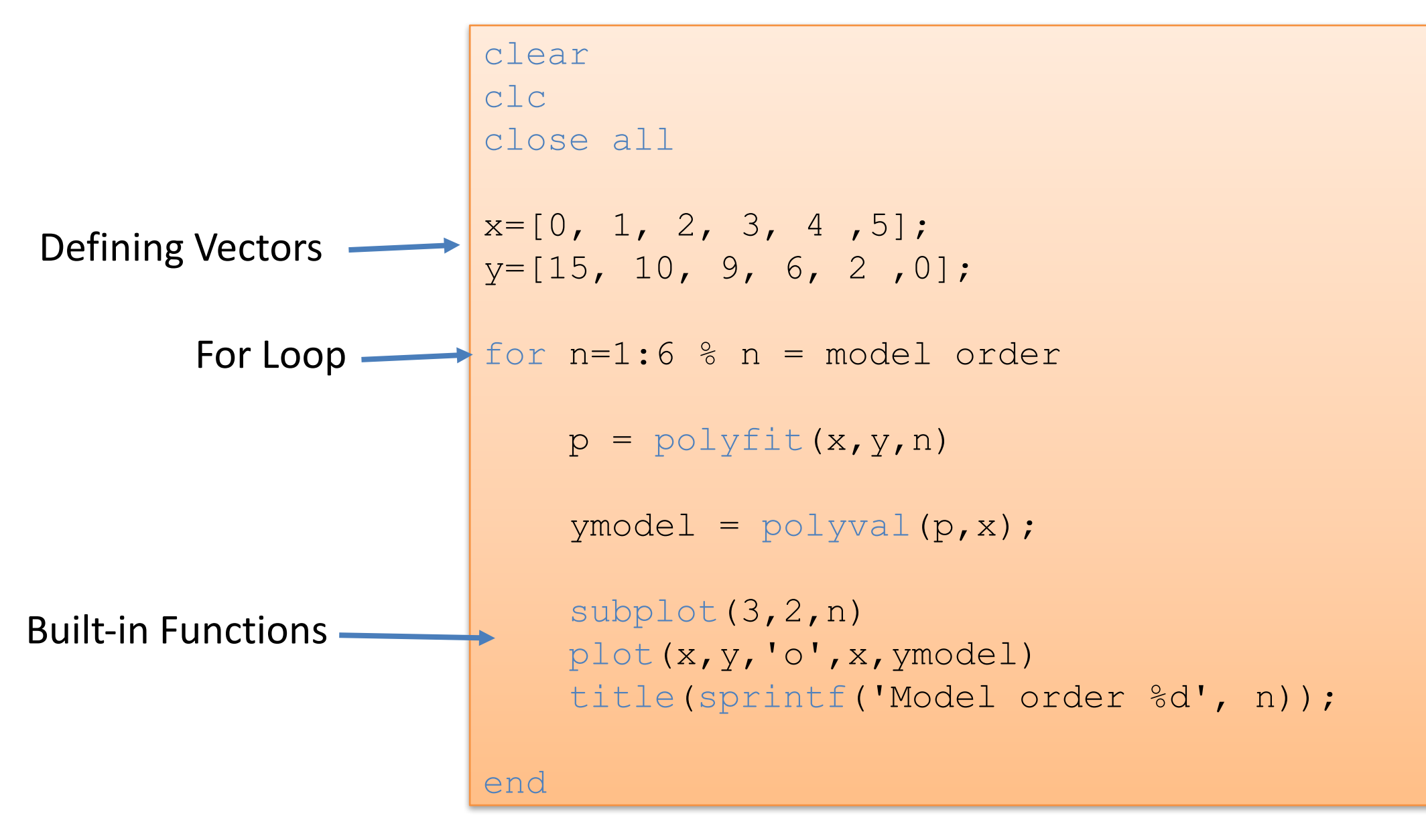

# Topics

- 1. The MATLAB Environment (IDE)
- 2. MATLAB Basics
- 3. Vectors and Matrices
- 4. Plotting
- 5. Scripts (m-files)
- 6. User-defined Functions

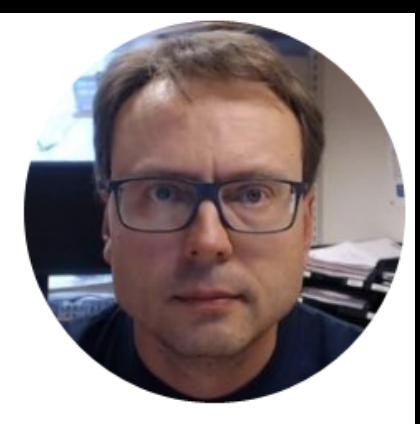

## MATLAB IDE

Hans-Petter Halvorsen

### The MATLAB Environment (IDE)

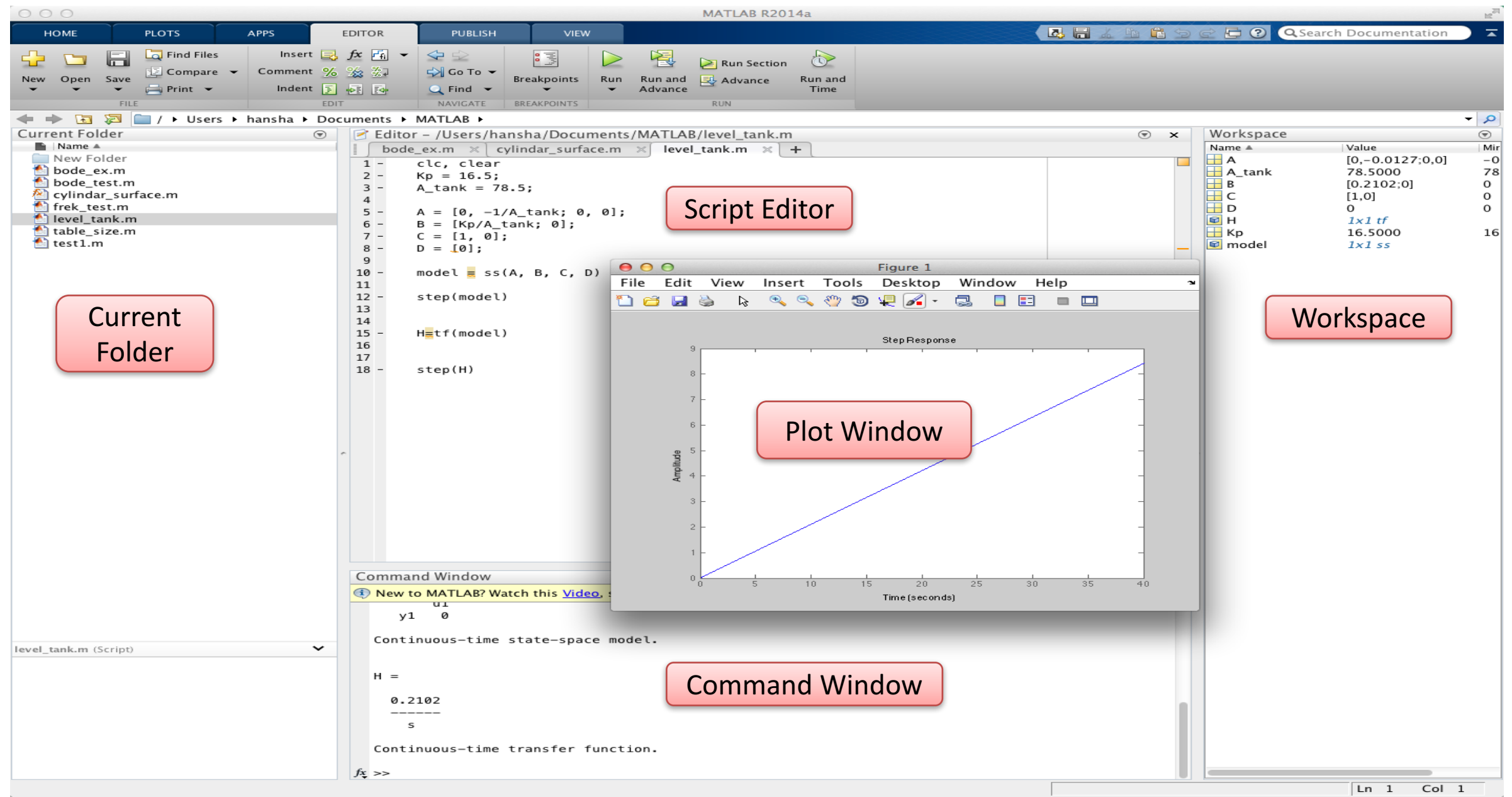

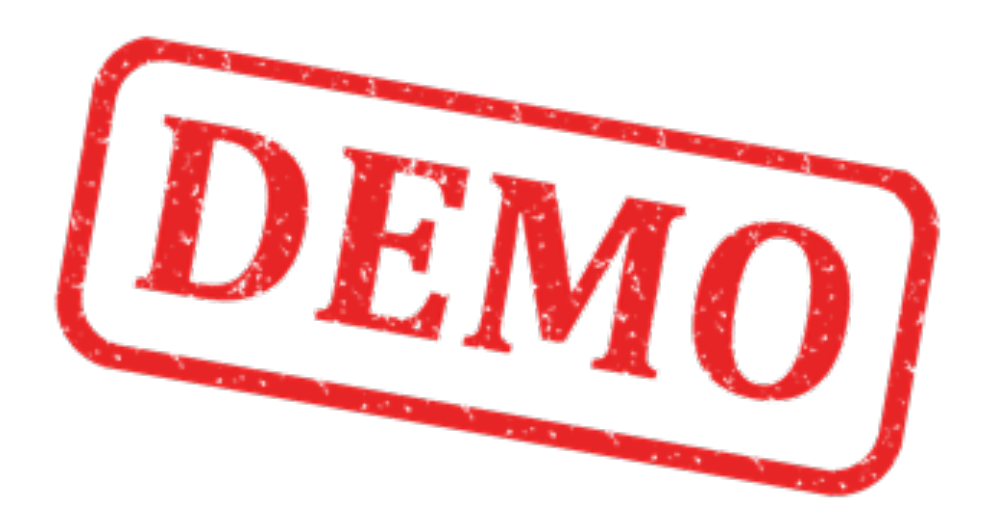

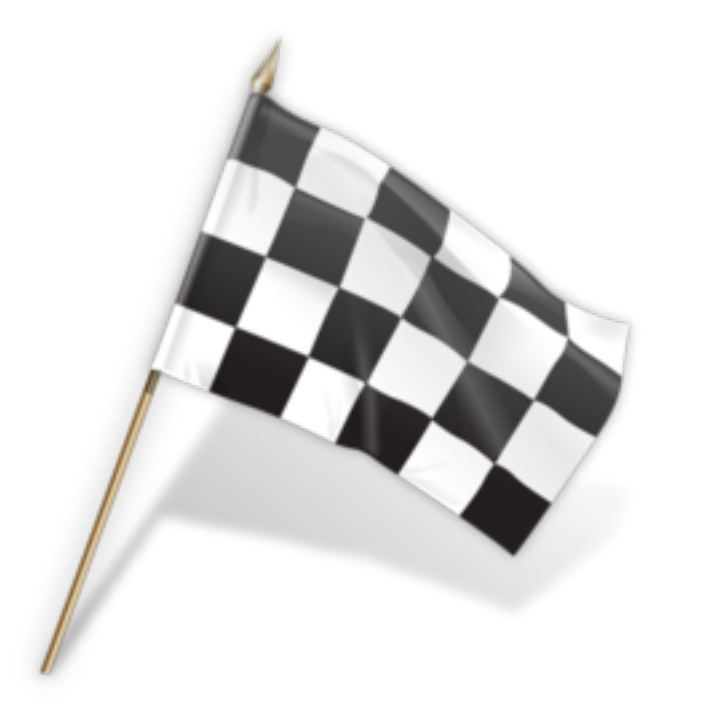

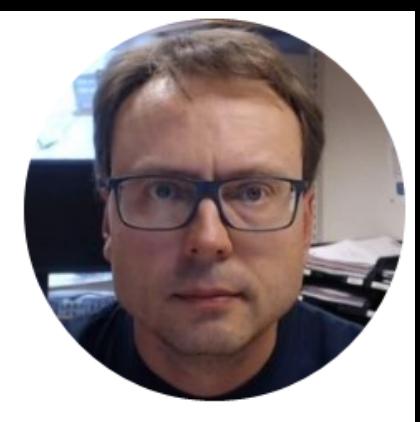

Hans-Petter Halvorsen

### Command Window

The Command Window is the main window in MATLAB. Use the Command Window to enter variables and to run functions and M-files scripts (more about m-files later). Its like an advanced calculator!

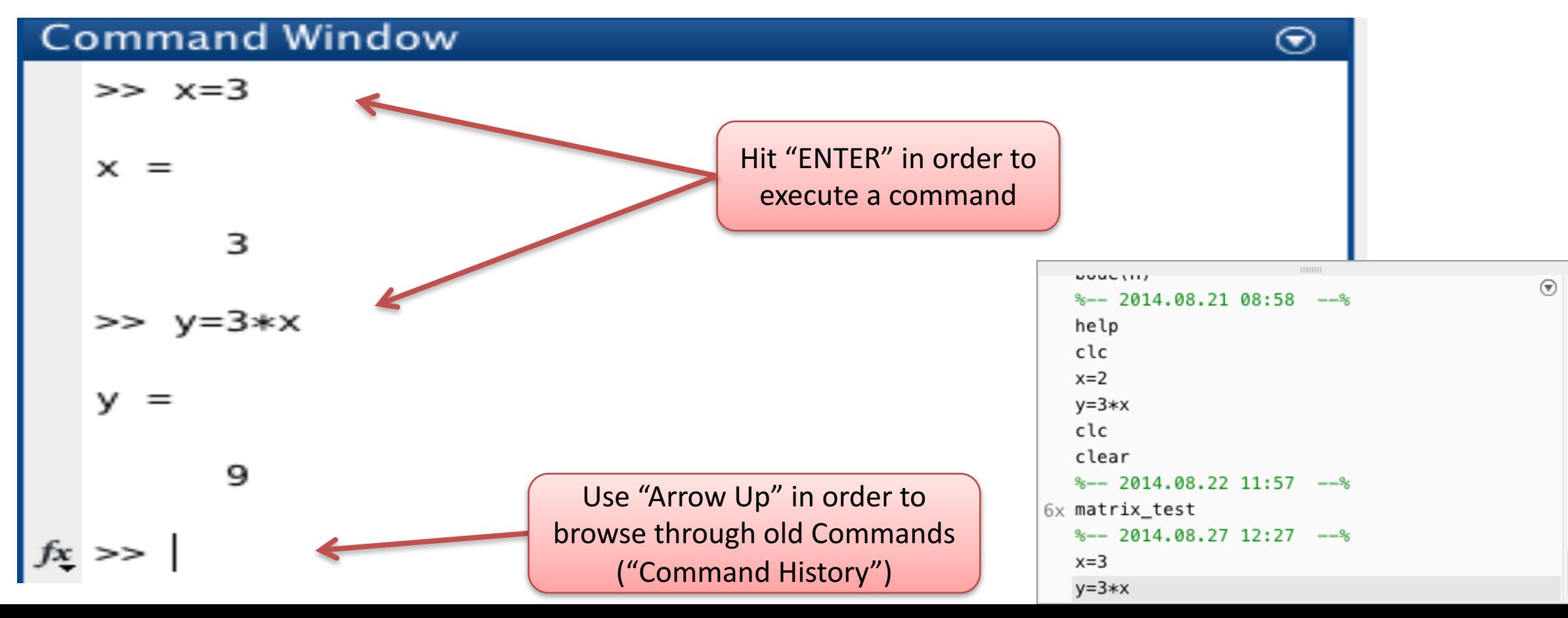

MATLAB is **case sensitive**! The variables x and X are not the same.

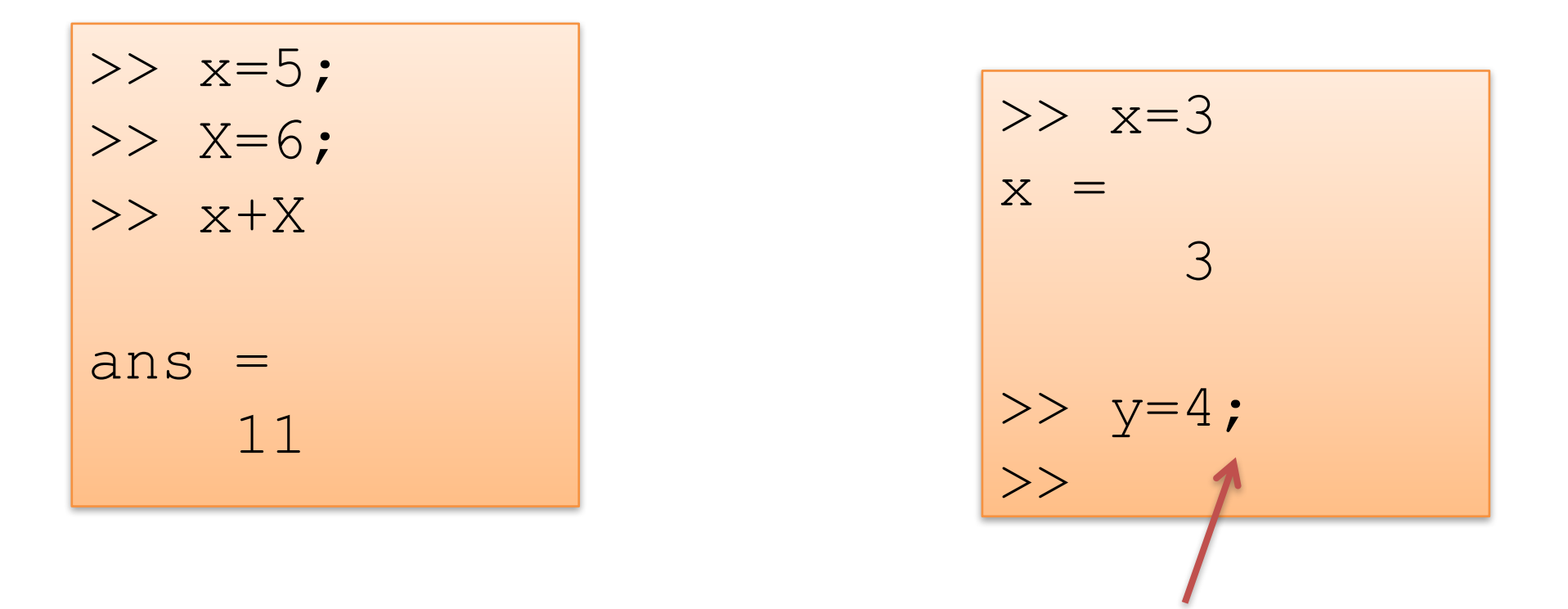

Unlike many other languages, where the semicolon is used to terminate commands, in MATLAB the semicolon serves to suppress the output of the line that it concludes.

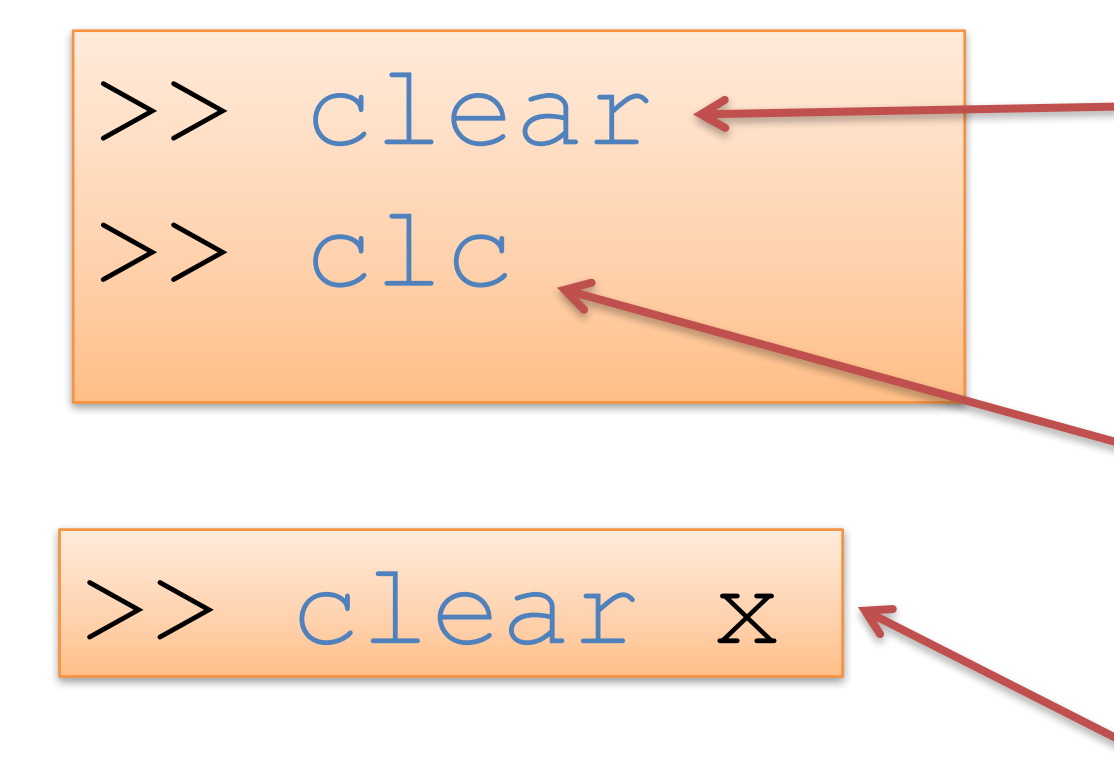

The "clear" command deletes all existing variables" from the memory

The "clc" command removes everything from the Command Window clc – Clear Command Window

Only clear the variable "x"

### Built-in constants:

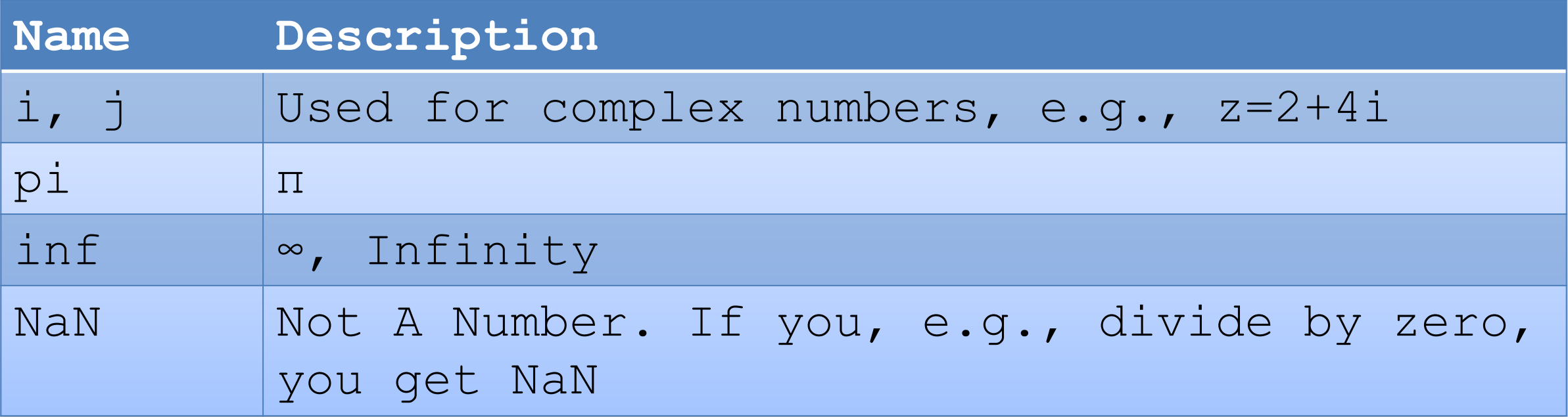

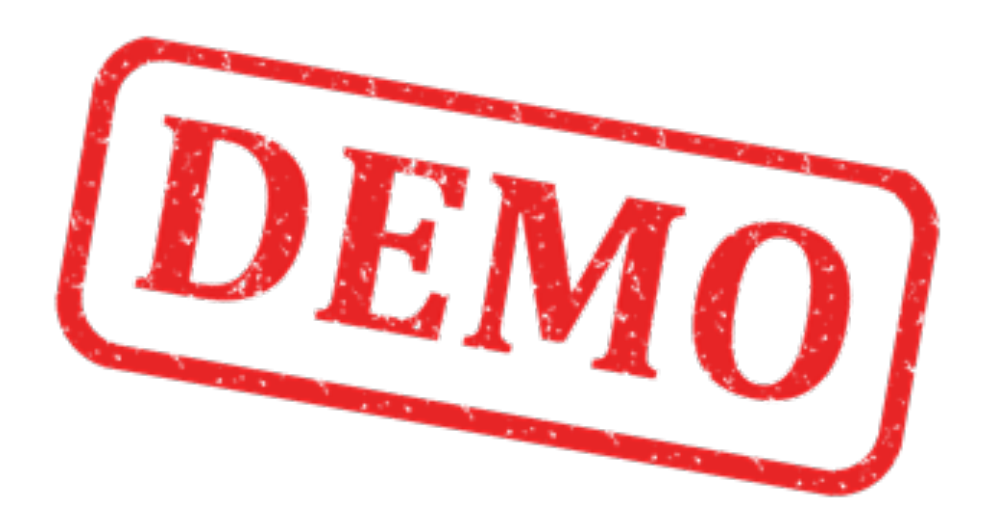

Solutions:

### **MATLAB Basics**

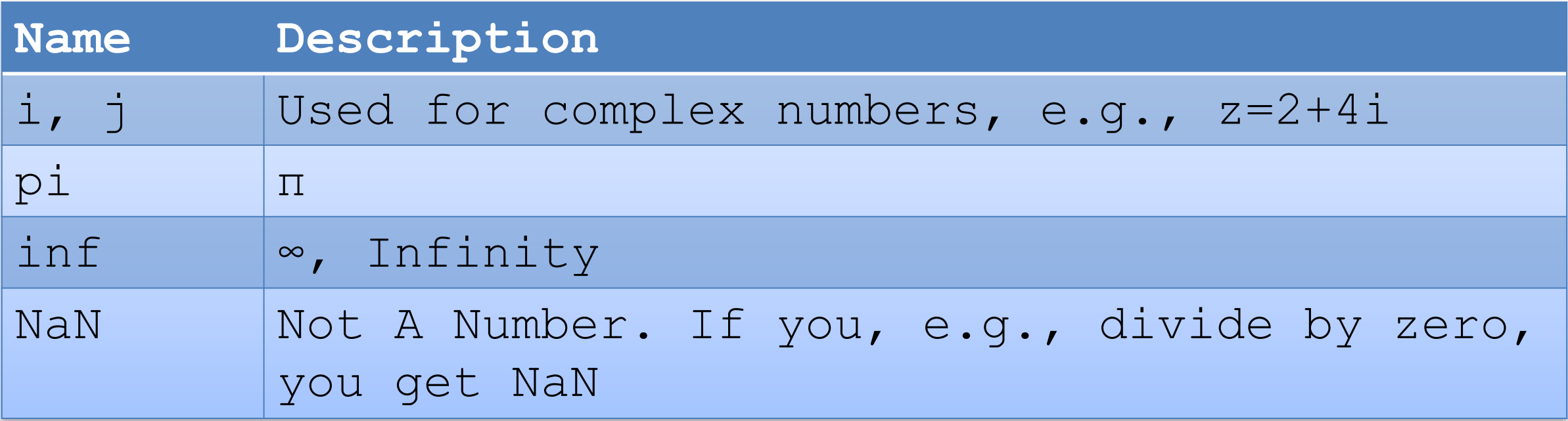

>> r=5; >>  $A=pi*r^2$  $A =$ 78.5398

>> z1=3+3i; >> z2=3+5i;  $>> z = z1+z2$  $Z =$ 6.0000 + 8.0000i

>> a=2; >> b=0; >> a/b

### Mathematical Expressions

$$
\ln (x) \frac{\text{MATLAB}}{\log_{10} (x)} \frac{\log (x)}{\log_{10} (x)}
$$
\n
$$
\frac{\sqrt{x}}{\sqrt{x}} \frac{\text{sqrt}(x)}{\log_{10}(x)}
$$
\n
$$
e^x \frac{\exp(x)}{\sqrt{x^2}} \frac{\exp(x)}{\sqrt{x^2}}
$$

Examples:

$$
y(x) = \frac{3x + 2}{2}
$$

$$
z = 3x^2 + \sqrt{x^2 + y^2} + e^{\ln{(x)}}
$$

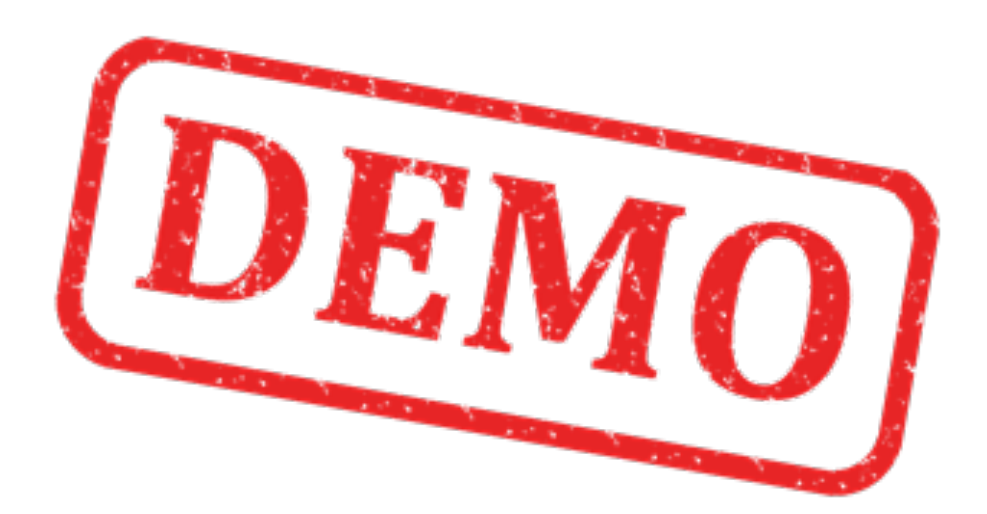

## Solutions: Mathematical Expressions

$$
y(x) = \frac{3x+2}{2} \qquad y(2) = ?
$$

>> x = 2;  
>> y = (3\*x+2)/2  

$$
y =
$$
 4

#### **Mathematical Expressions** Solutions:

$$
z = 3x^2 + \sqrt{x^2 + y^2} + e^{\ln{(x)}}
$$

>> x=2;, y=2 >> z = 3\*x^2 + sqrt(x^2 + y^2) + exp(log(x)) ans = 16.8284 ...

We will use MATLAB in order to find the surface area  $(A)$  of a cylinder based on the height  $(h)$  and the radius  $(r)$  of the cylinder

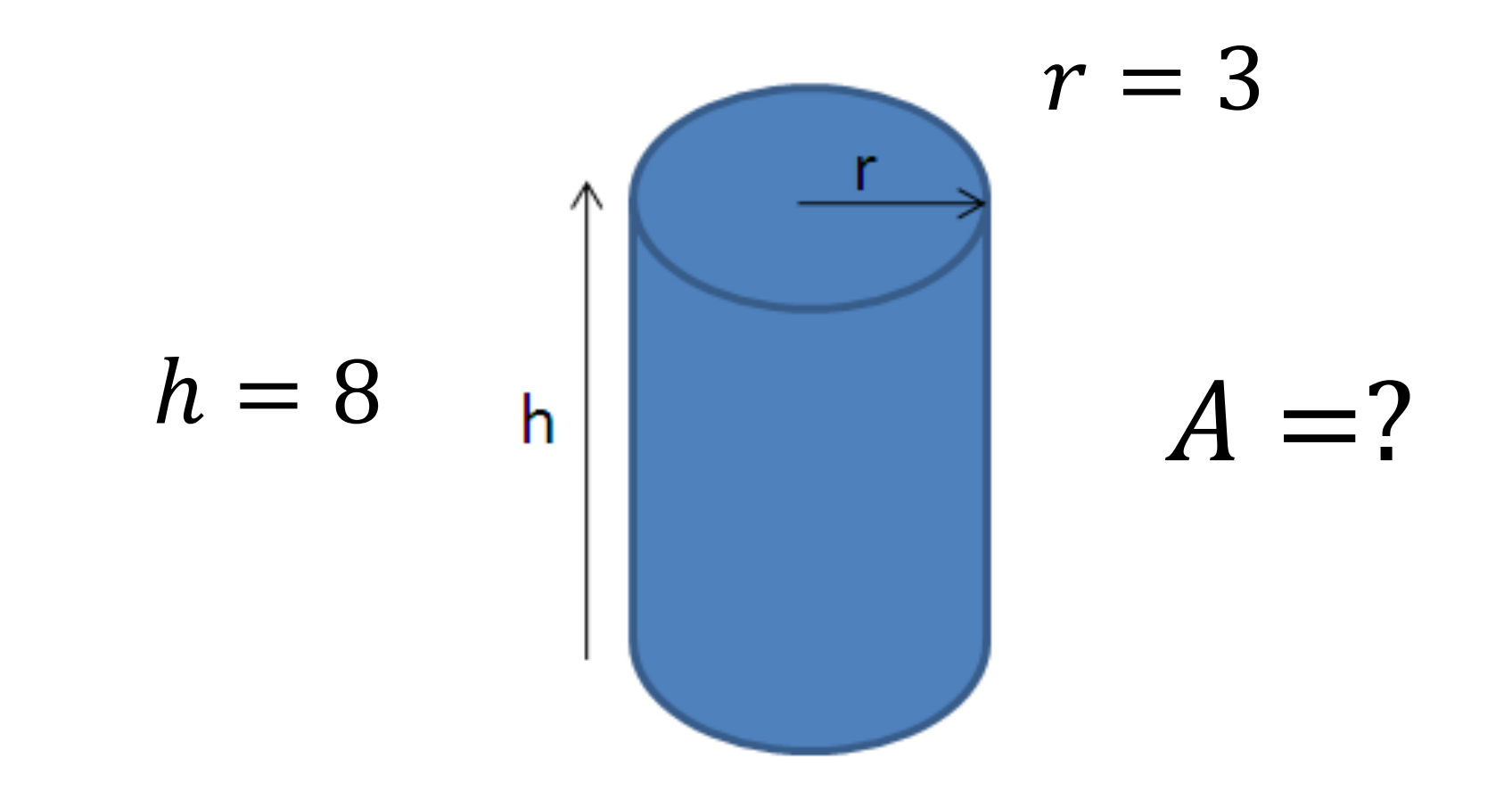

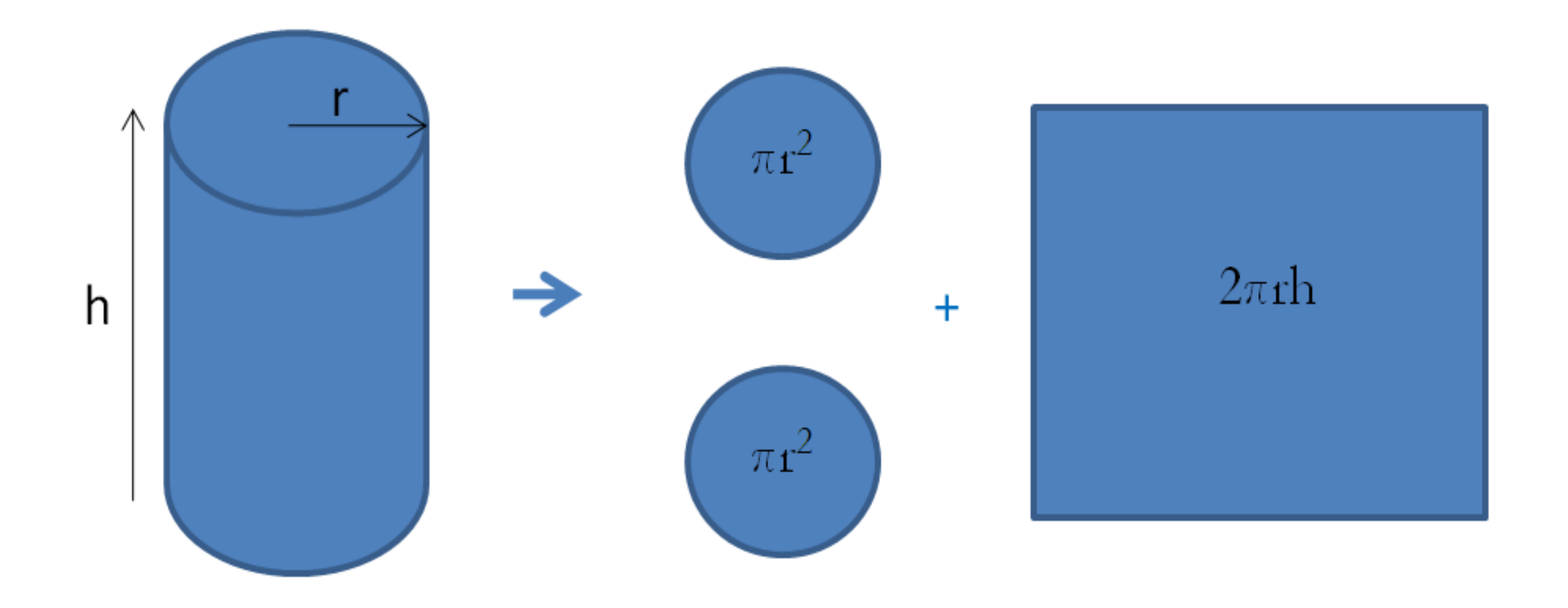

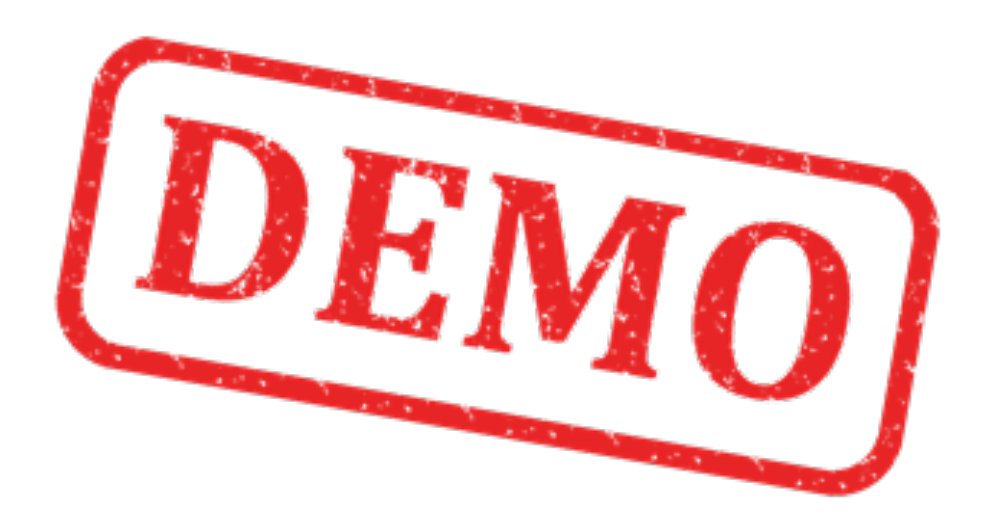

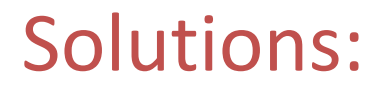

## Solutions: MATLAB Basics

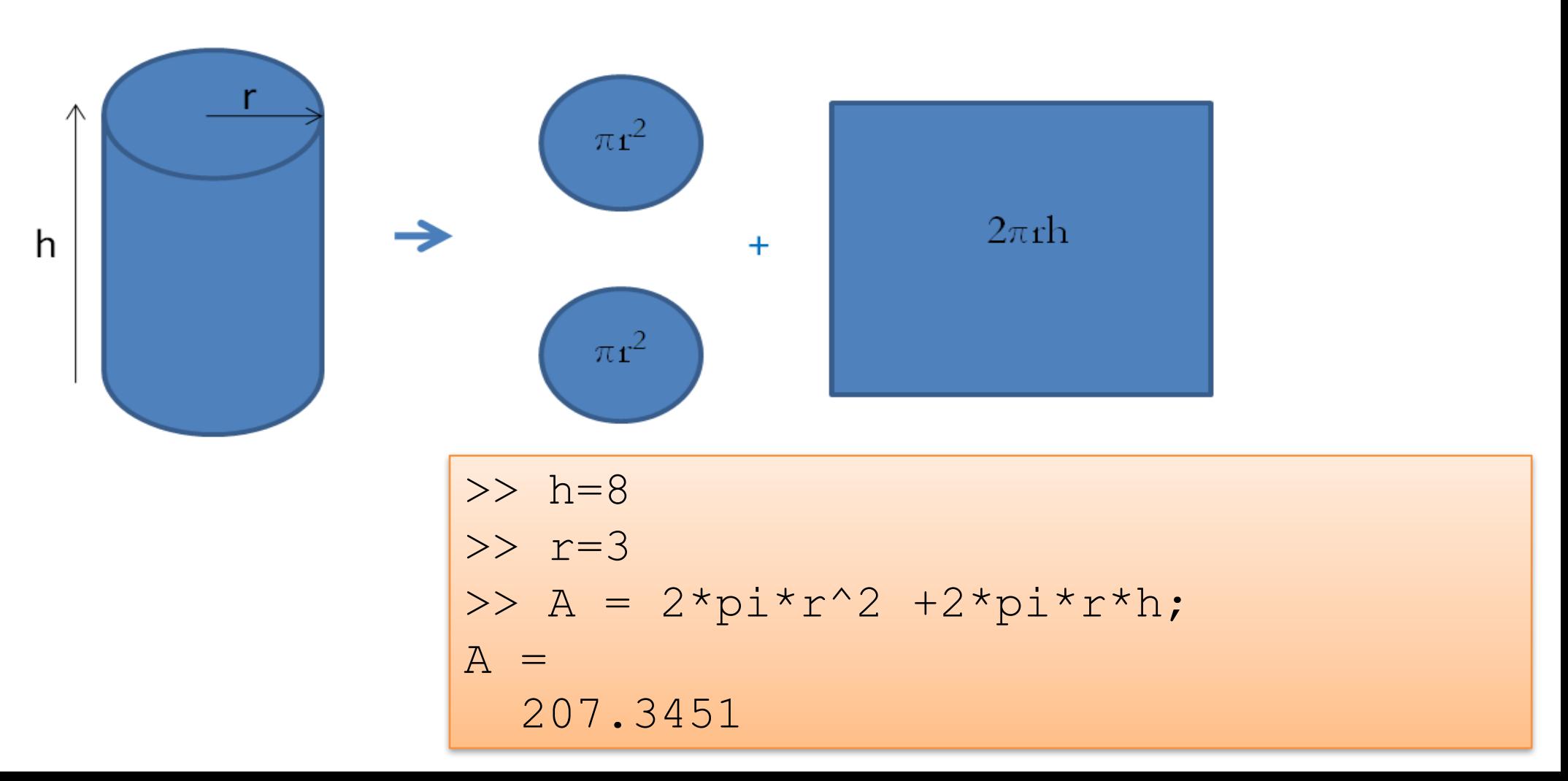

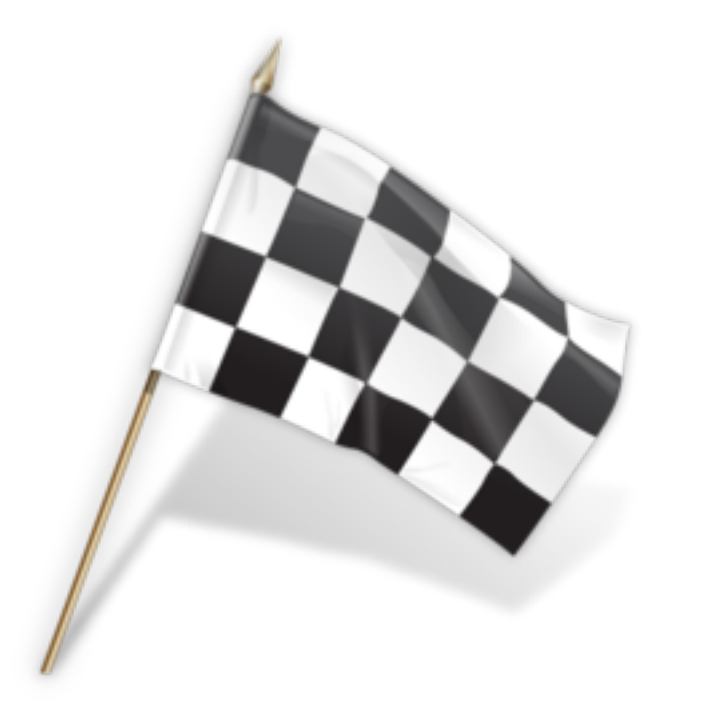

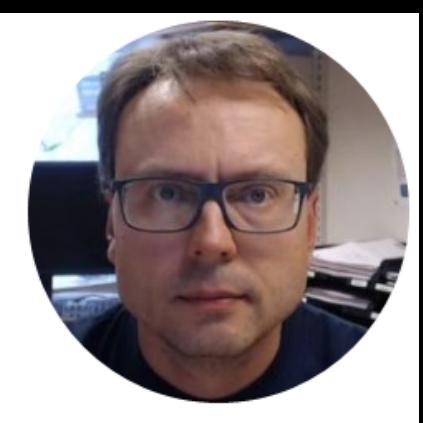

# Vectors and Matrices in MATLAB

Hans-Petter Halvorsen

### Vectors & Matrices

- Matrices and vectors (Linear Algebra) are the basic elements in MATLAB and also the basic elements in control design theory, etc.
- All variables in MATLAB is a matrix (but with different dimensions)
- So it is important you know how to handle vectors and matrices in MATLAB and in general

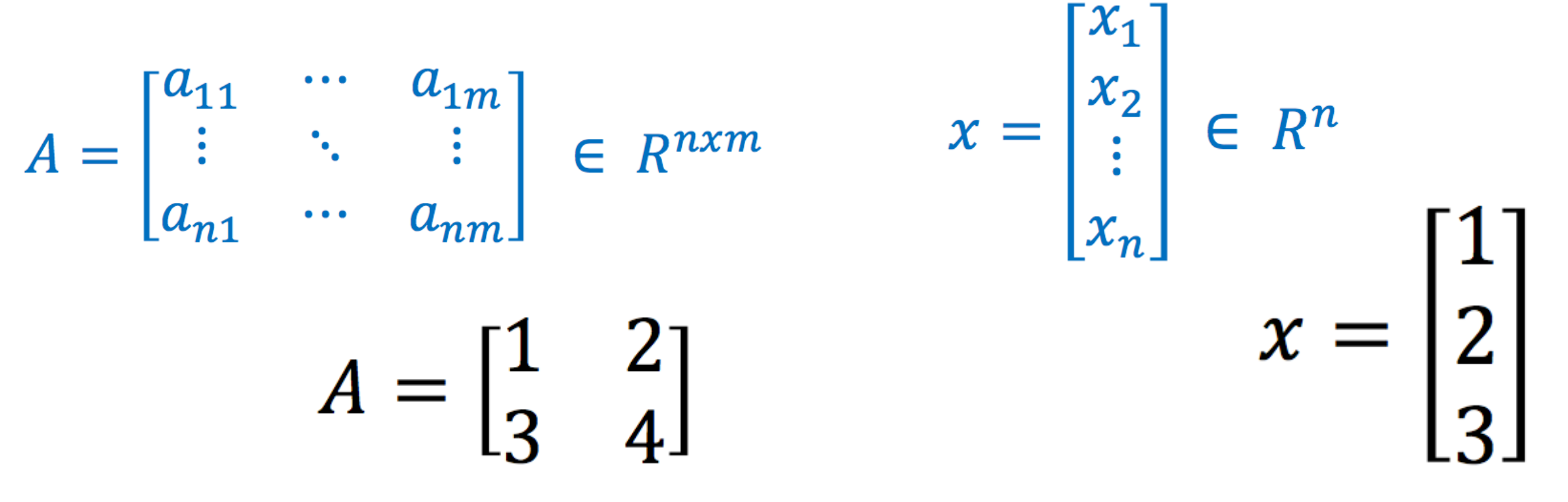

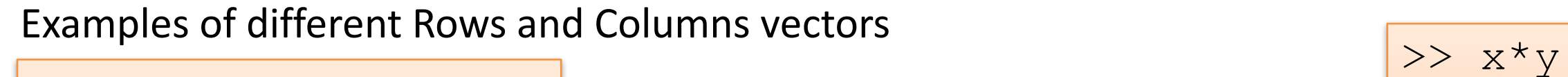

>> 
$$
x = [1, 2, 3]
$$
  
>>  $y = [4; 5; 6]$   
>>  $z = [8, 9, 10]$ 

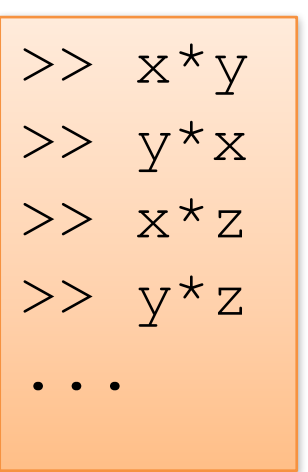

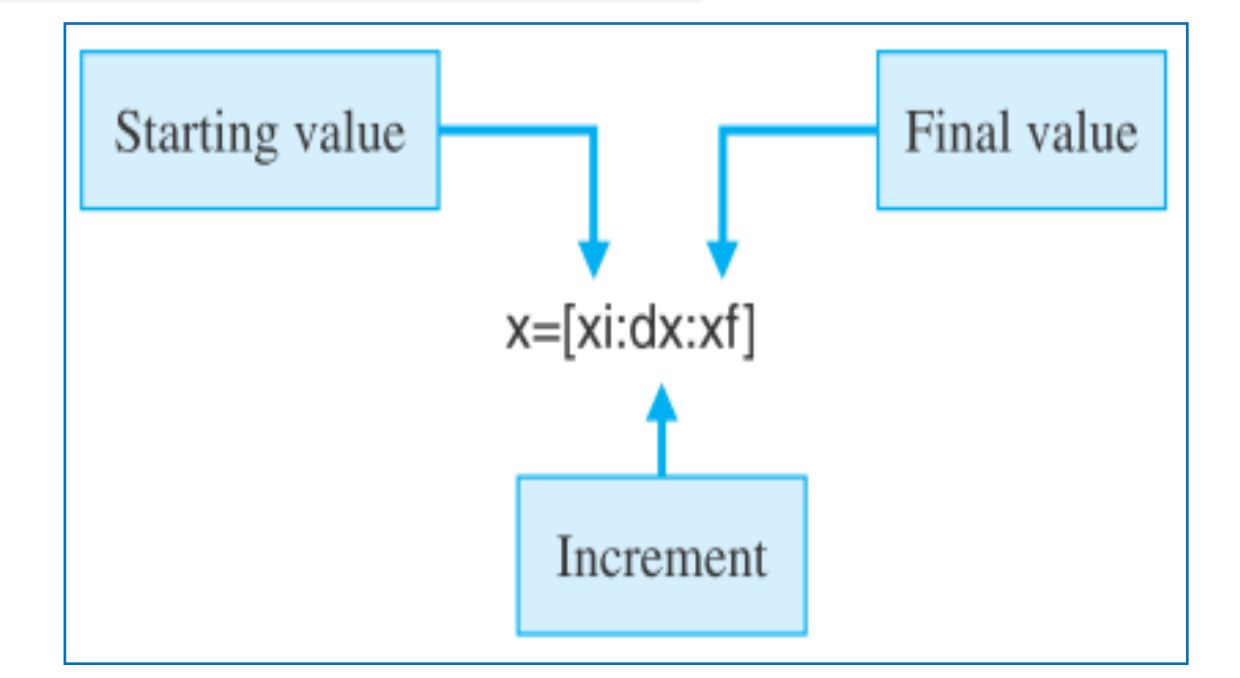

>> a = 
$$
[1:10]
$$
  
>> b =  $[1:2:10]$   
>> b =  $[1:0.5:4]$ 

Given the following Rain Data for a given Week (Monday to Sunday):

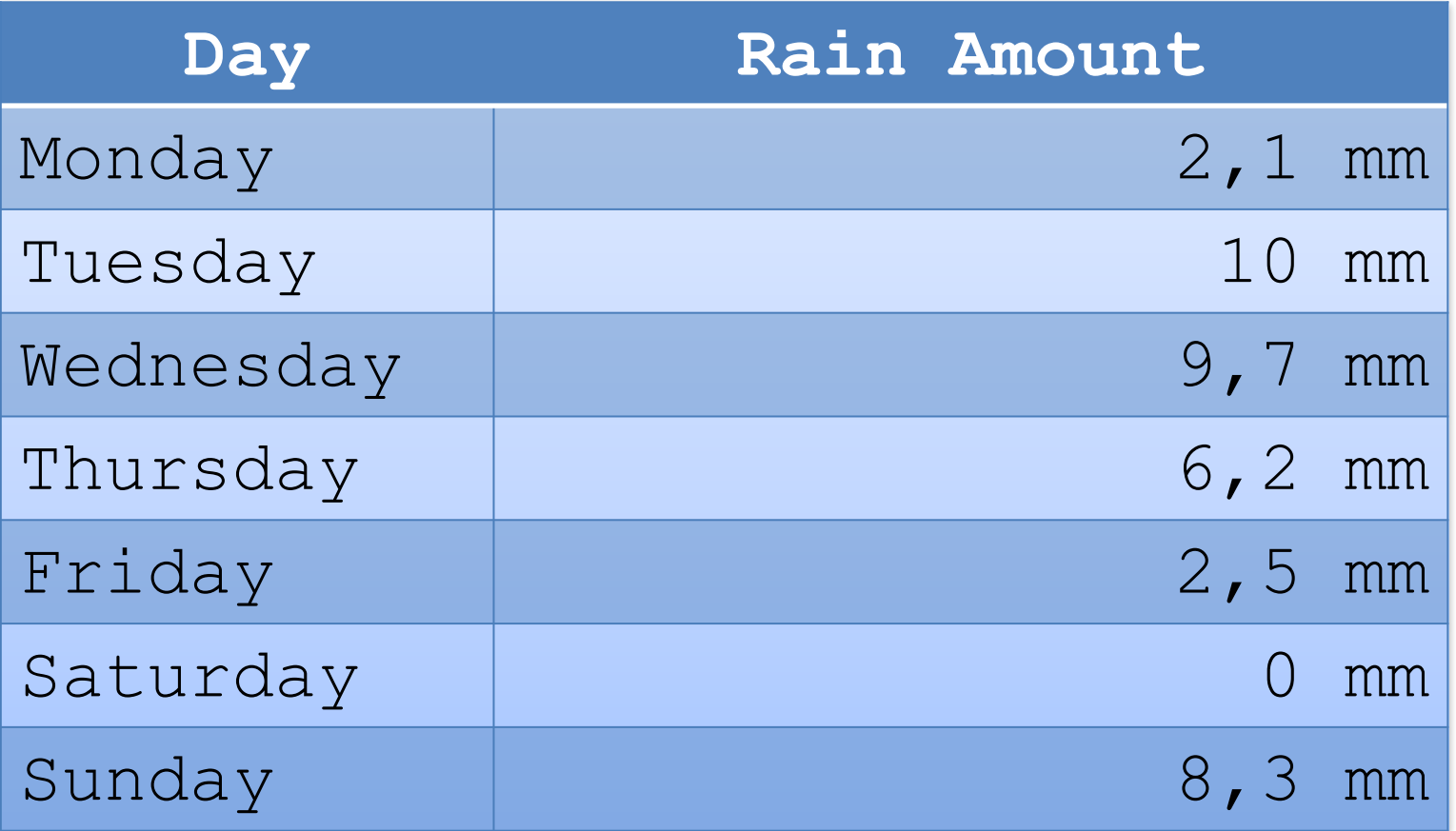

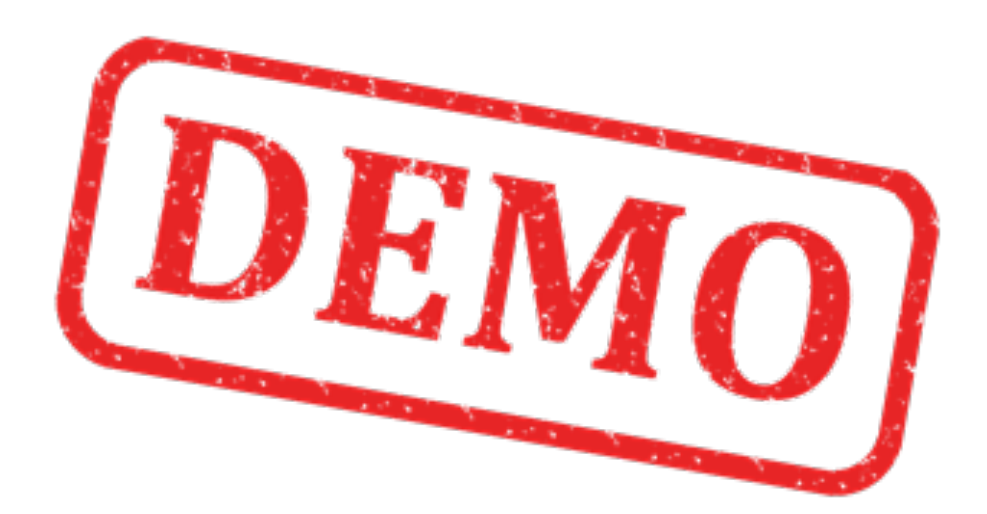

Given the following Rain Data for a given Week (Monday to Sunday):

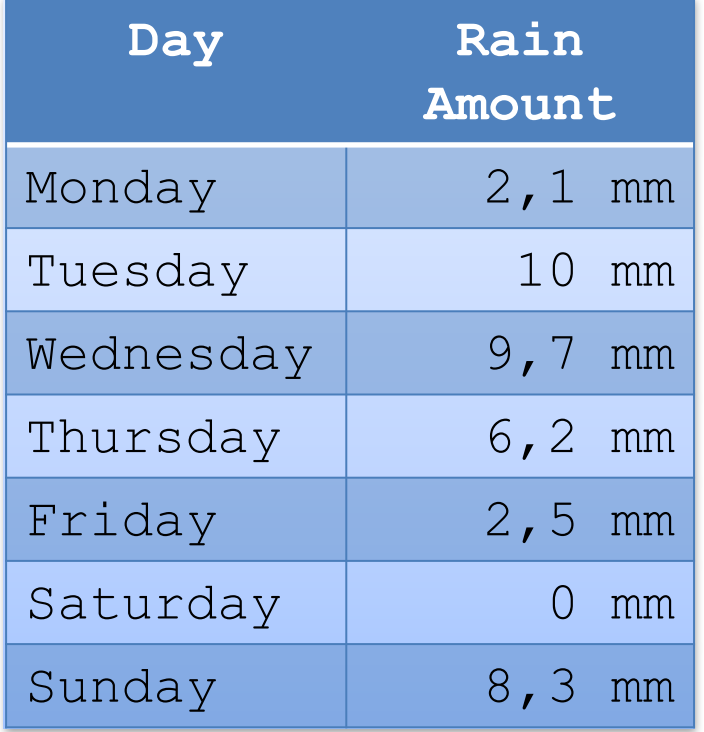

We define the Data in MATLAB like this:

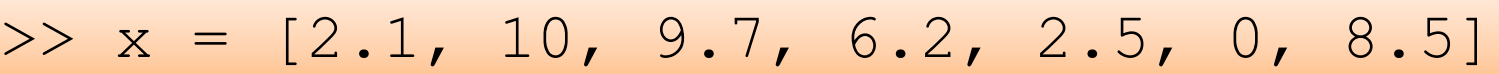

If we are only interested in the Rain Amount on Monday:

 $>> x(1)$ ans =  $2.1000$ 

Rain Amount on Friday:

 $>> x(5)$  $ans = 2.5000$ 

#### Given the following Rain Data for a given Week (Monday to Sunday):

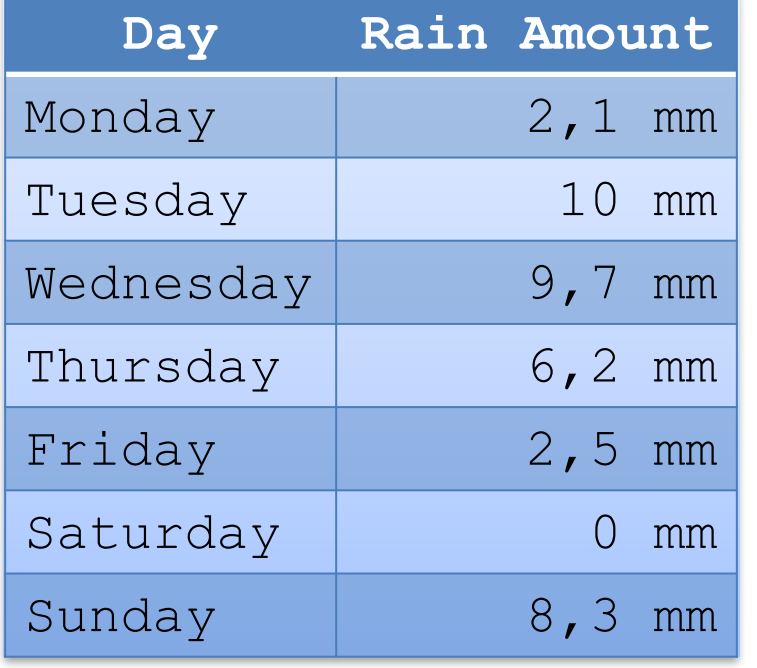

We define the Data in MATLAB like this:

$$
\Rightarrow x = [2.1, 10, 9.7, 6.2, 2.5, 0, 8.5]
$$

What is the Average Rain Amount this Week?

In MATLAB we can use the "mean" function:

 $\gg$  mean  $(x)$ 

ans  $=$  5.5714

We can define a variable, e.g.:

 $\gg$  mean value week = mean(x) mean value week =  $5.5714$ 

Given the following function: Vectors

 $>> x=-10:10$ >>  $y=2.*x.^2 + 3.*x + 1$  $y =$ 171 136 105 78 55 36 21 10 3 0 1 6 15 28 45 66 91 120 153 190 231  $y(x) = 2x^2 + 3x + 1$ Note how we have used  $.*$  and  $.^{\wedge}$ .\* each element-wise Multiplication  $\therefore$  each element-wise Power What is  $y(3) = ?$  $>> y(14)$ ans  $=$  28 where:  $-10 \le x \le 10$ 

We can also do like this:

 $>> x = 3;$ >>  $y = 2*x^2 + 3*x + 1$  $y = 28$ 

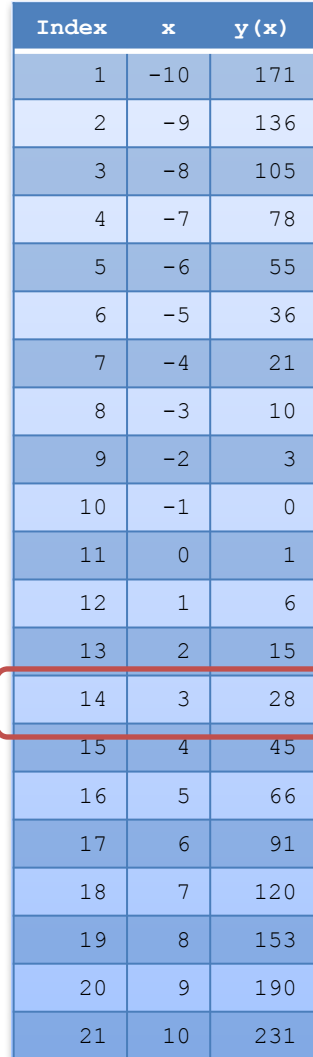

### **Matrices**

 $A = \begin{bmatrix} 1 & 2 \\ 3 & 4 \end{bmatrix}$ 

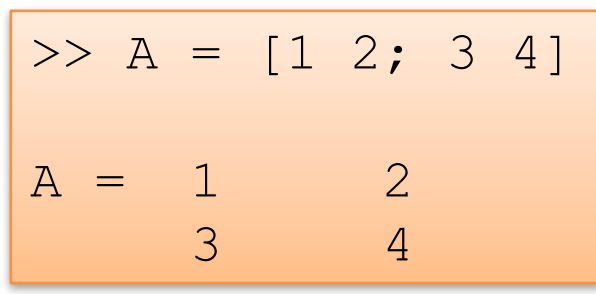

 $B = \begin{bmatrix} 4 & 3 & 0 \\ 1 & -7 & 2 \\ 8 & 1 & 0 \end{bmatrix}$ 

or:

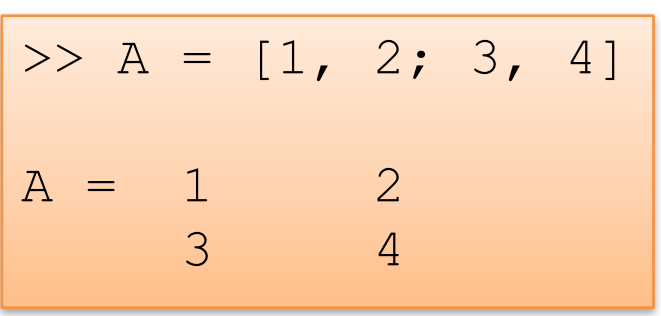

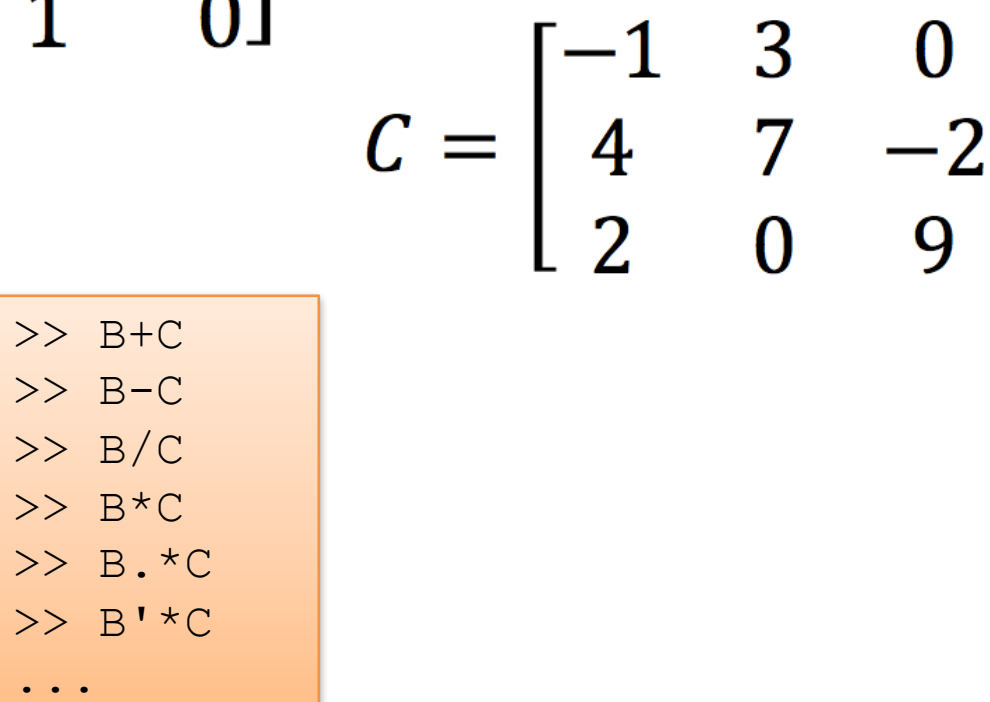

9

Given the following matrices: Matrices

 $n \left[ \begin{array}{c} m \\ A \end{array} \right] m \left[ \begin{array}{c} p \\ B \end{array} \right] = n \left[ \begin{array}{c} p \\ C \end{array} \right]$ 

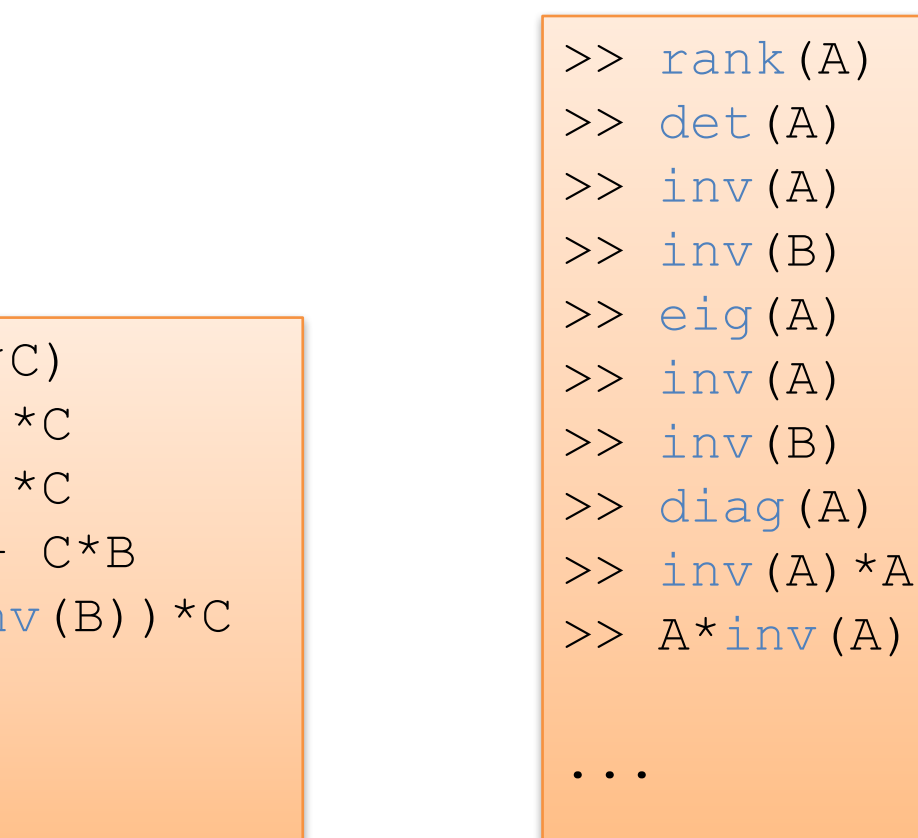

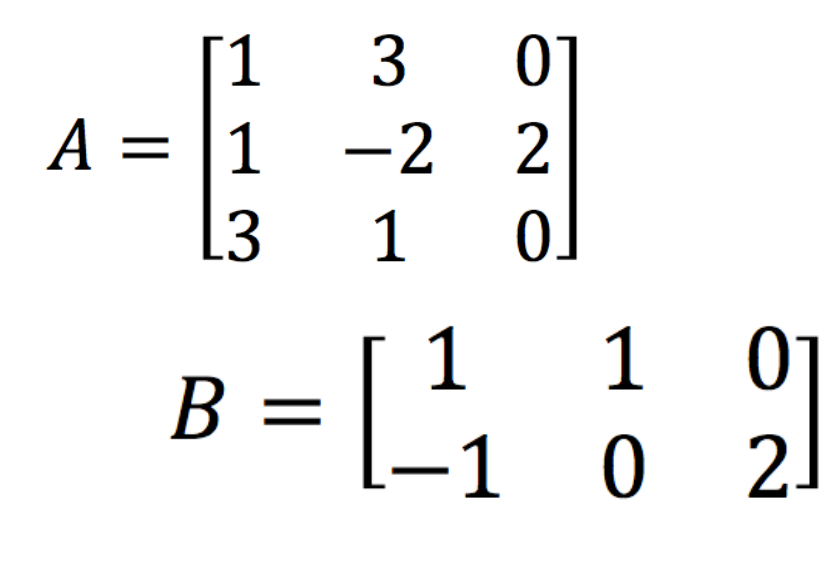

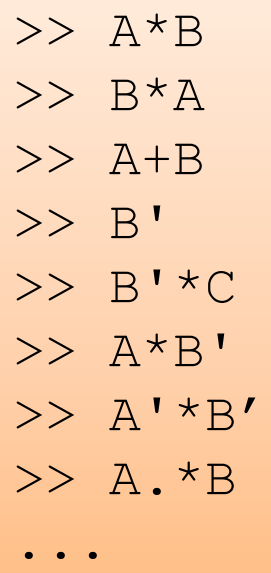

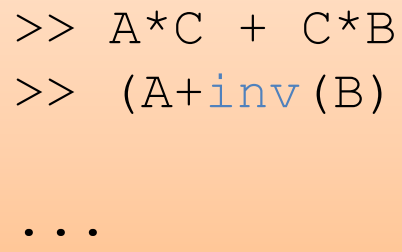

 $>> A*(B*C)$ 

>>  $(A*B) *C$ 

>>  $(A+B) * C$ 

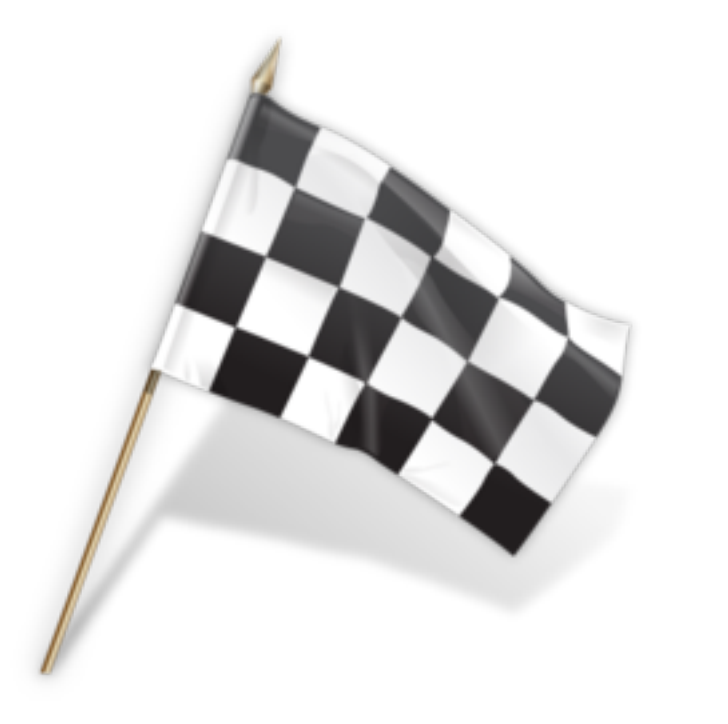

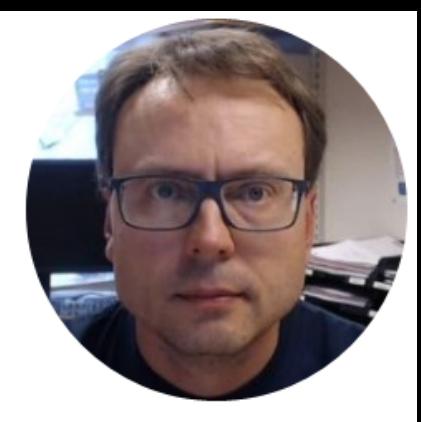

# Plotting in MATLAB

Hans-Petter Halvorsen

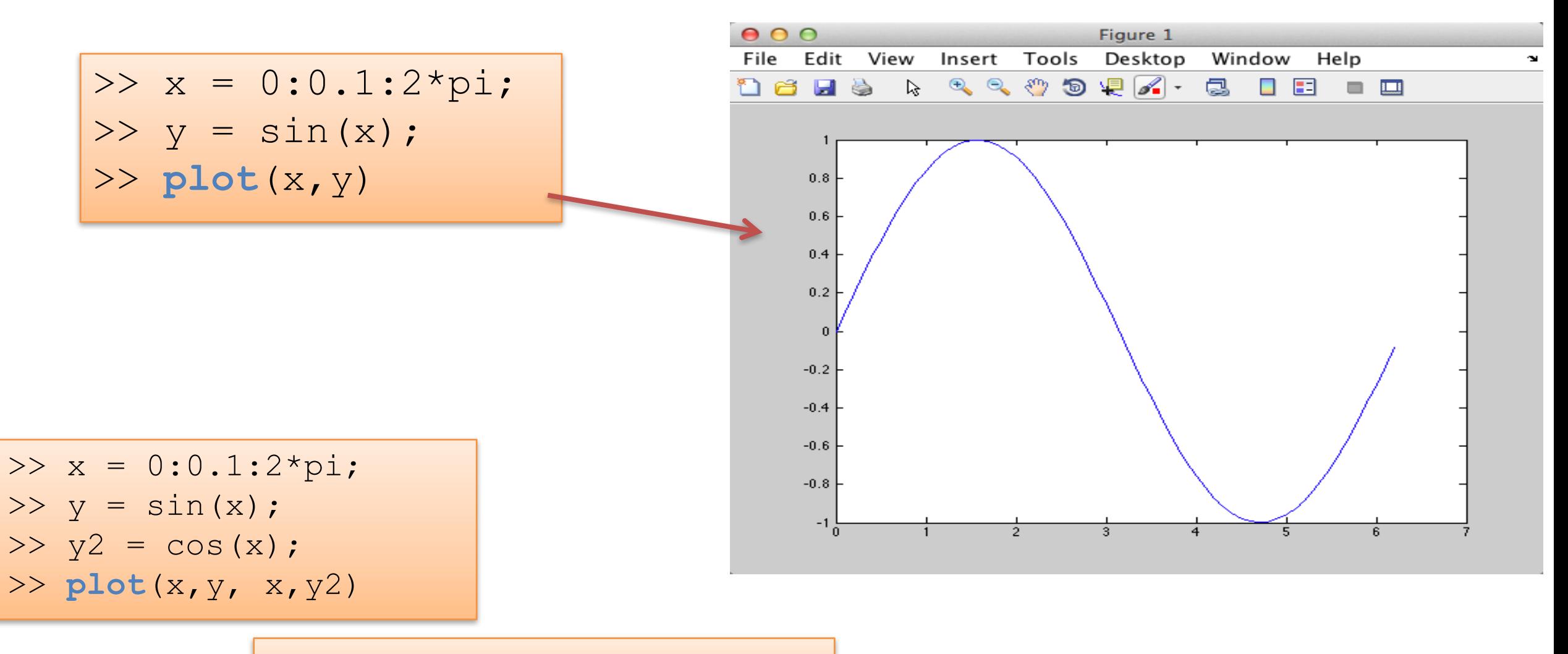

... >>  $plot(x, y, 'r^+, x, y^2, 'g+')$ 

#### Plotting functions:

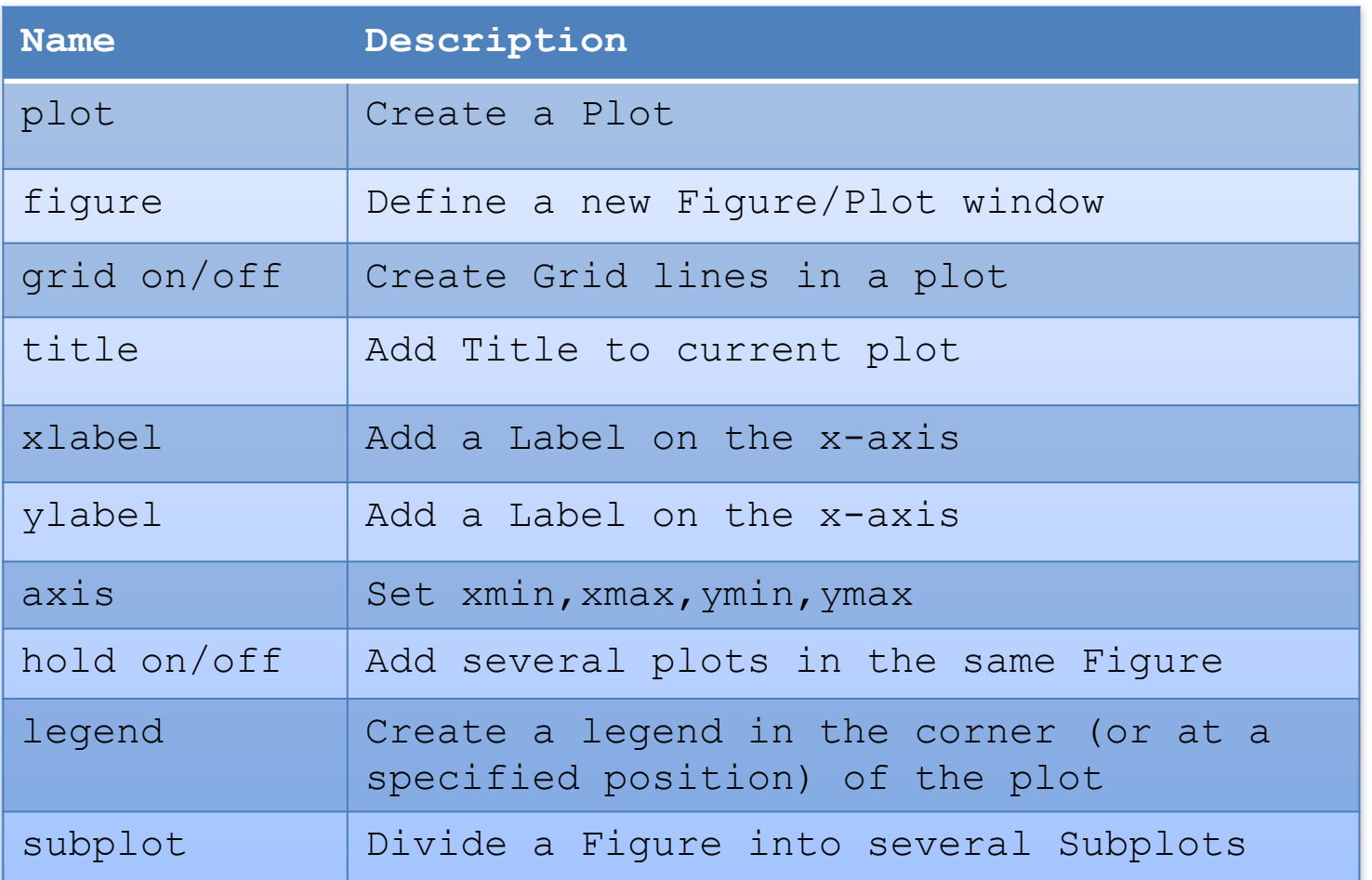

>> x=0:0.1:2\*pi;  $\gg$  y=sin(x);  $\gg$  plot(x,y) >> title('Plot Example') >> xlabel('x') >> ylabel('y=sin(x)') >> grid on >>  $axis([0,2*pi,-1,1])$ >> legend('Temperature')

Given the following Rain Data for a given Week (Monday to Sunday):

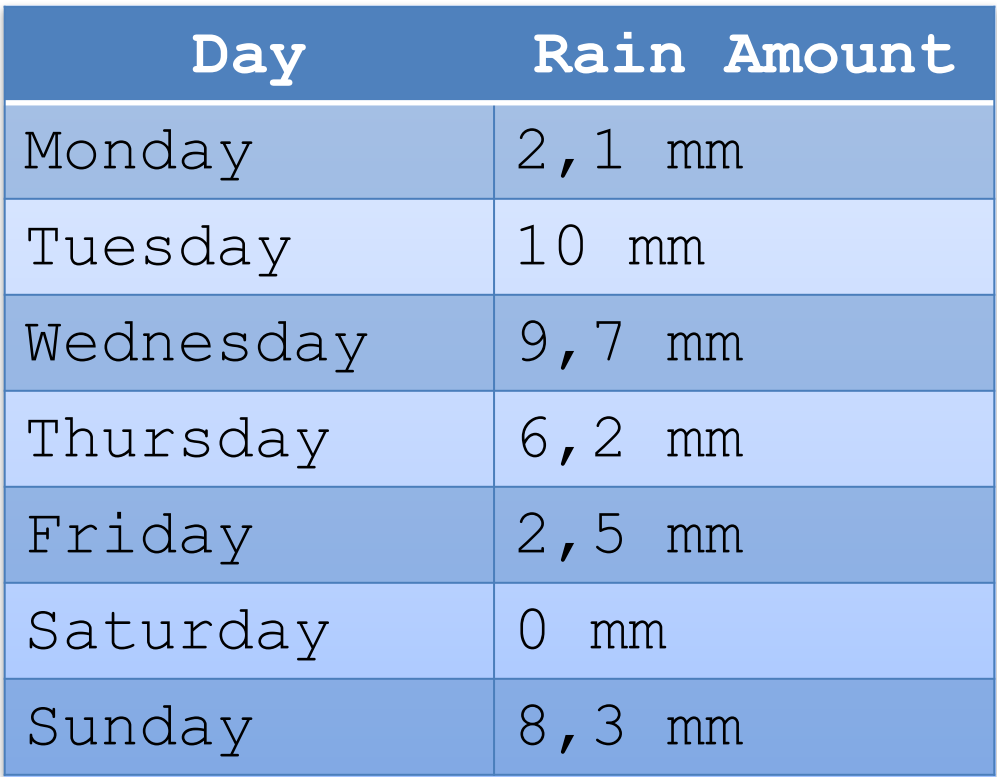

### We will plot these values

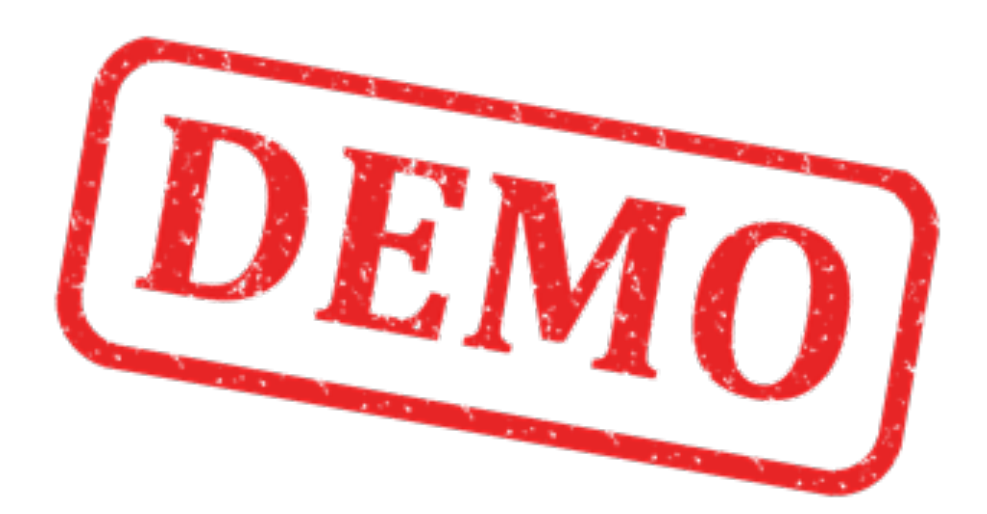

#### Solutions:

### Plotting

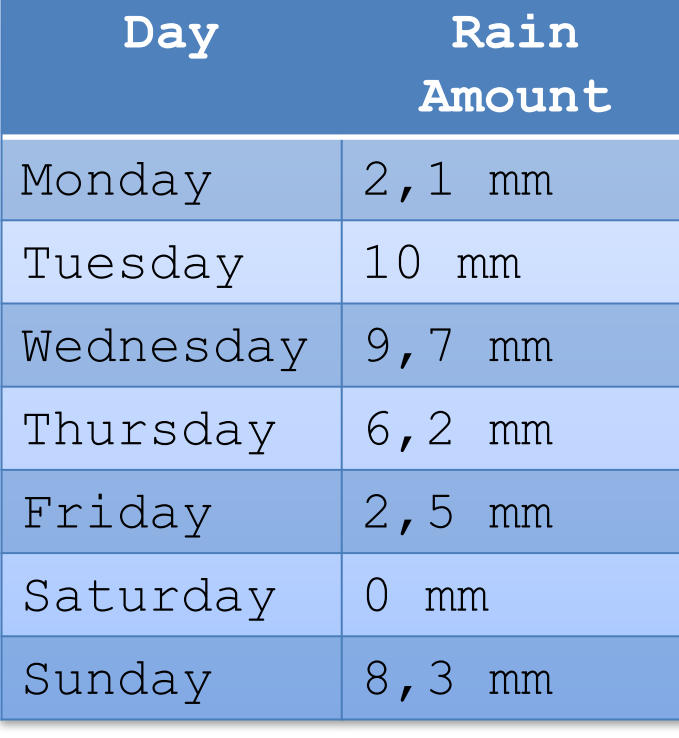

#### $x = [2.1, 10, 9.7, 6.2, 2.5, 0, 8.5]$ >> plot(x, 'o')

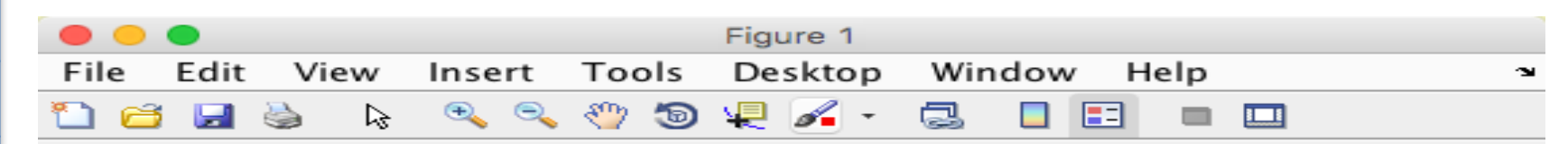

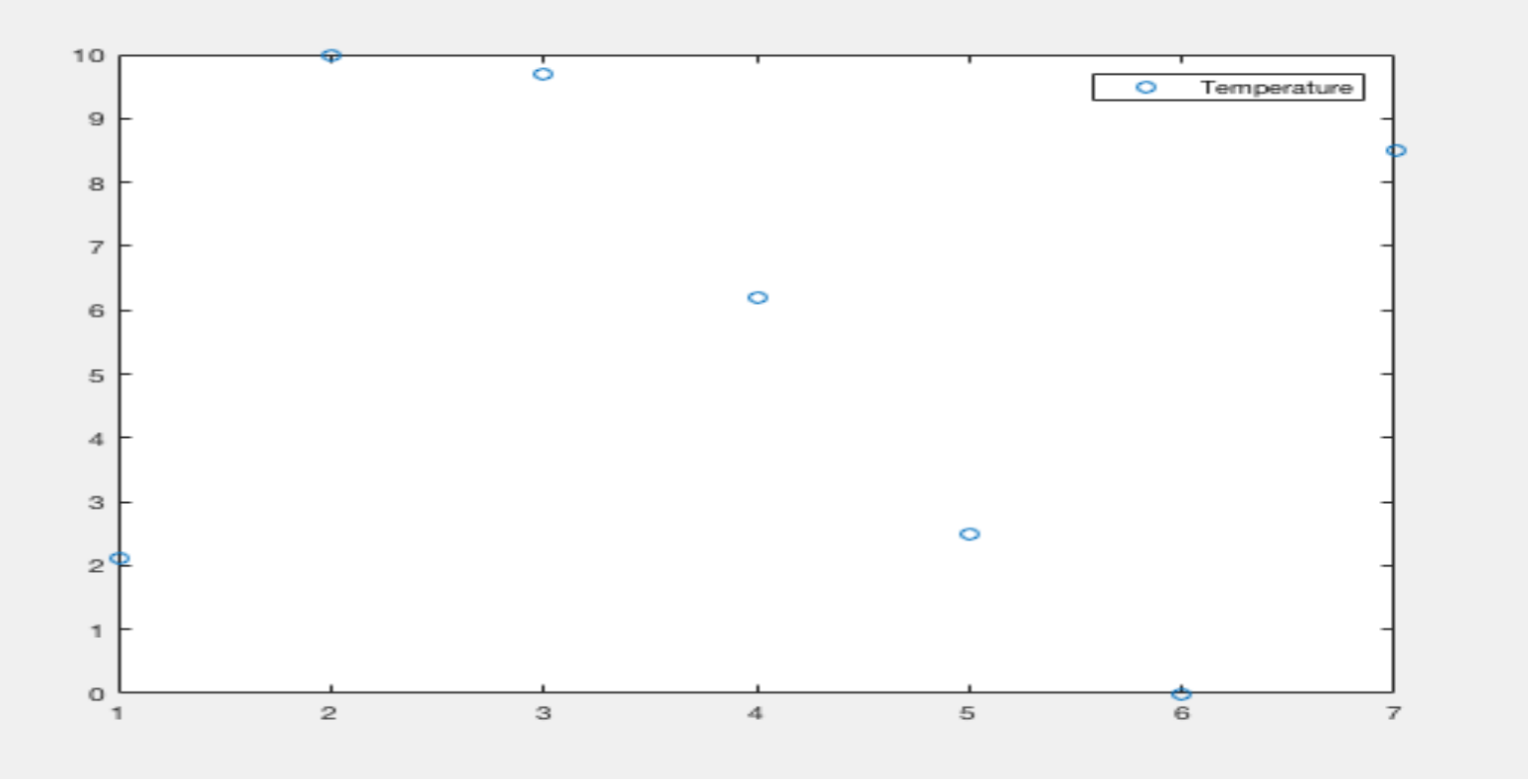

Given the following function  $(-10 \le x \le 10)$ :

$$
f(x) = 2x^2 + 3x + 1
$$

We will:

- Plot this function
- Use the Plot to find out:
	- For which value of x is  $f(x) = 0$ ?
	- What is  $f(5) = ?$

### Subplots

>> x=0:0.1:2\*pi;  $\gg$  y=sin(x);  $\gg$  y2=cos(x);

- >> **subplot**(2,1,1)  $\gg$  plot(x,y)
- >> **subplot**(2,1,2)  $\gg$  plot(x, y2)

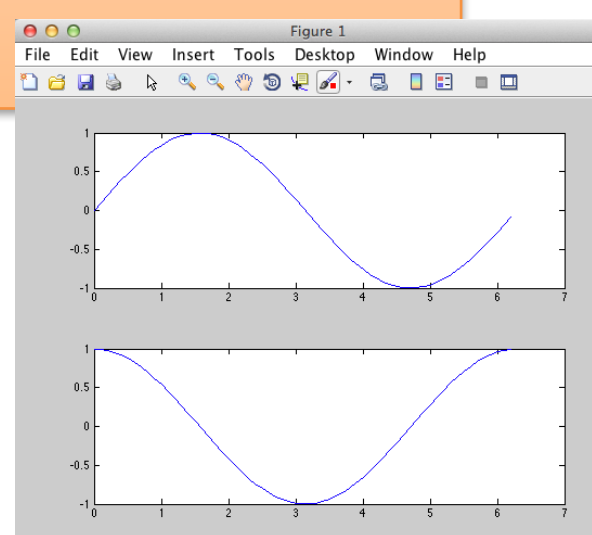

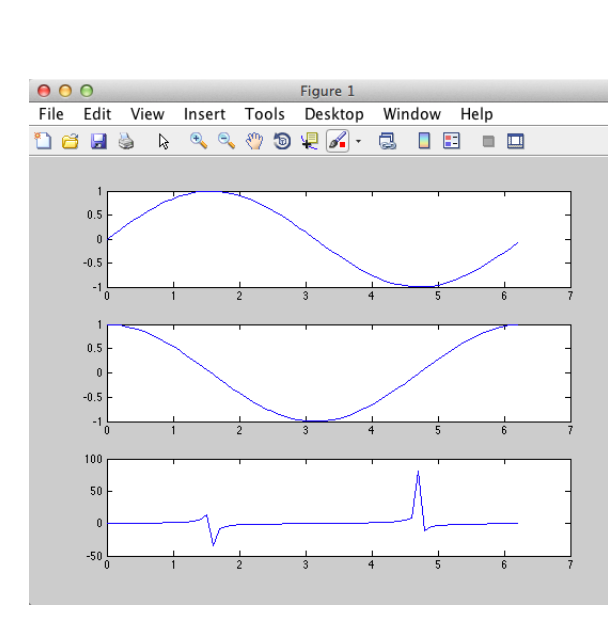

Figure 1

 $000$ 

- $>> x=0:0.1:2*pi;$  $\gg$  y=sin(x);  $\gg$  y2=cos(x);  $\gg$  y3=tan(x);  $\gg$  subplot(3,1,1) >> plot(x,y )  $\gg$  subplot(3,1,2)  $\gg$  plot(x, y2)  $\gg$  subplot(3,1,3)  $\gg$  plot(x, y3)
- >>  $x=0:0.1:2*pi;$  $\gg$  y=sin(x);  $\gg$  y2=cos(x);  $\gg$  y3=tan(x); File Edit View Insert Tools Desktop Window Help **DBH& & QQOQK.G IE - E**  $\gg$  y4=atan(x);  $\gg$  subplot(2,2,1)  $\gg$  plot(x,y)  $\gg$  subplot(2,2,2)  $\gg$  plot(x, y2)  $\gg$  subplot(2,2,3)  $\gg$  plot(x,y3) >> subplot $(2, 2, 4)$ 
	- $\gg$  plot(x, y4)

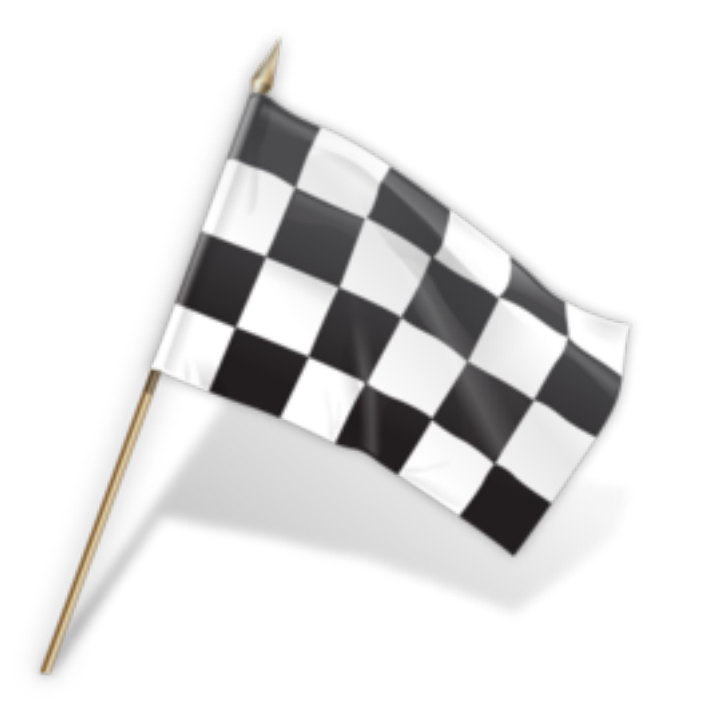

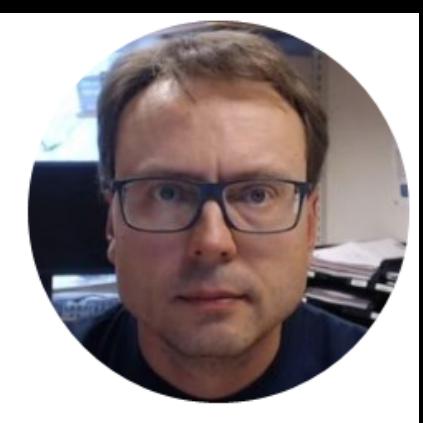

# Scripts and User-defined Functions in MATLAB

Hans-Petter Halvorsen

## Scripts (m-files)

#### MATLAB Scripts are saved as so-called .m files (file extension is .m)

Script Editor When using the Script Editor, you may create several lines of code and execute all in one batch. You can easily do changes in your code, create comments, etc.

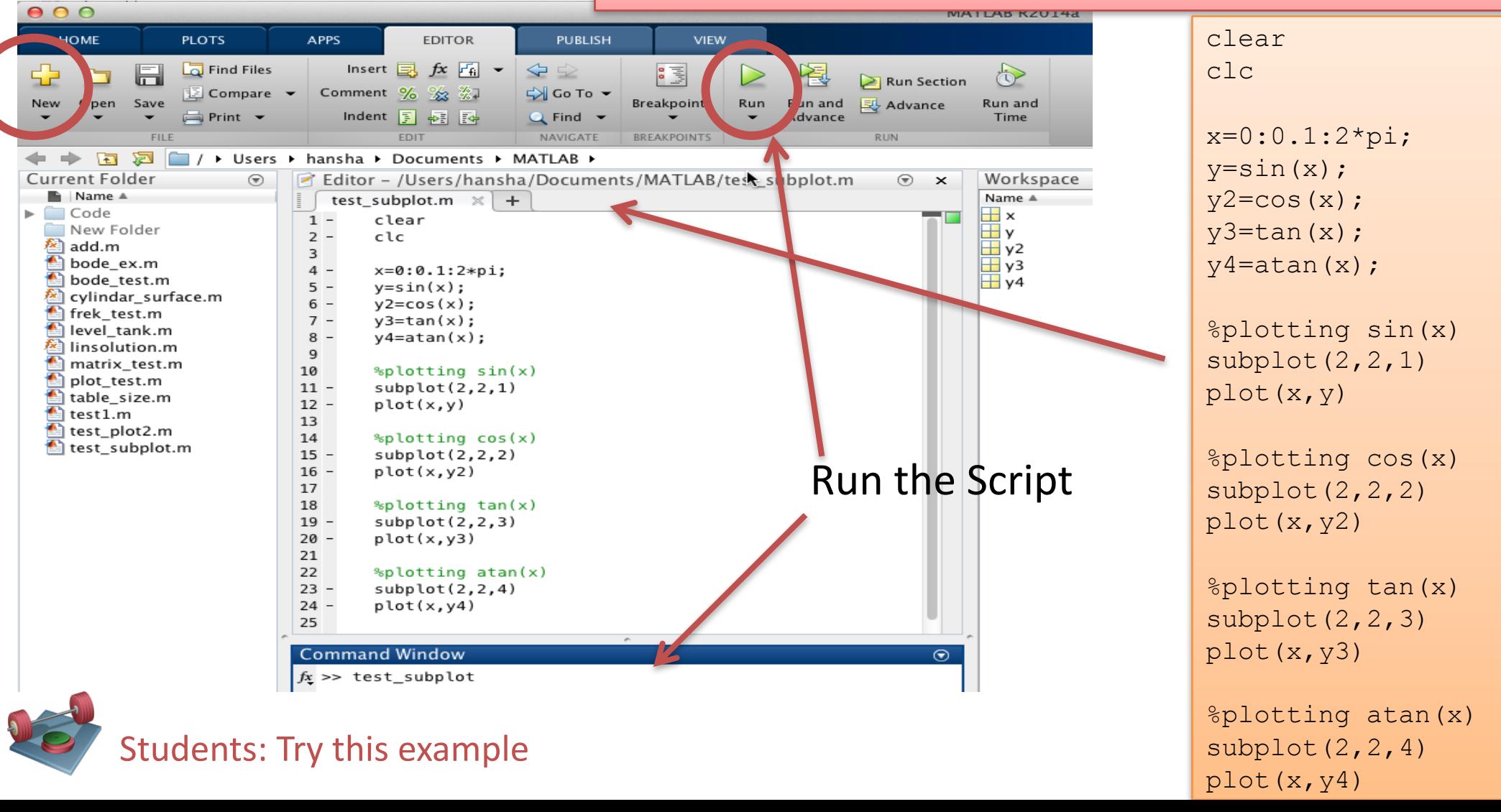

## User-defined Functions

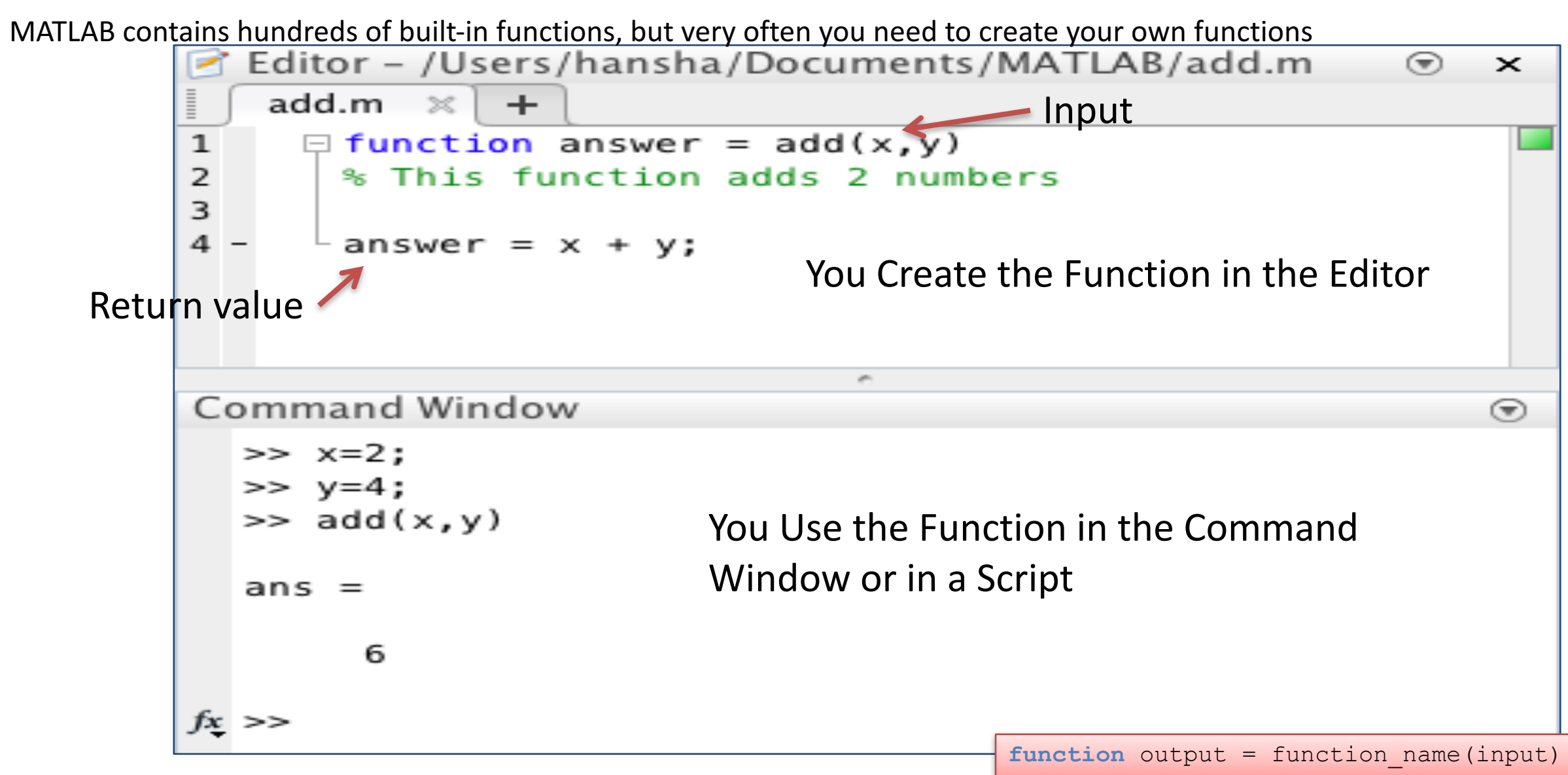

### User-defined Functions

Example: Convert from Celsius to Fahrenheit

$$
T_F = \frac{9}{5}T_C + 32
$$

We will create a User-defined Function that converts from Temperature in Celsius to Temperature in Fahrenheit

We can use the function like this in the Command Window:

>> Tc = 20; >> Tf = fahrenheit(Tc) Tf = 68

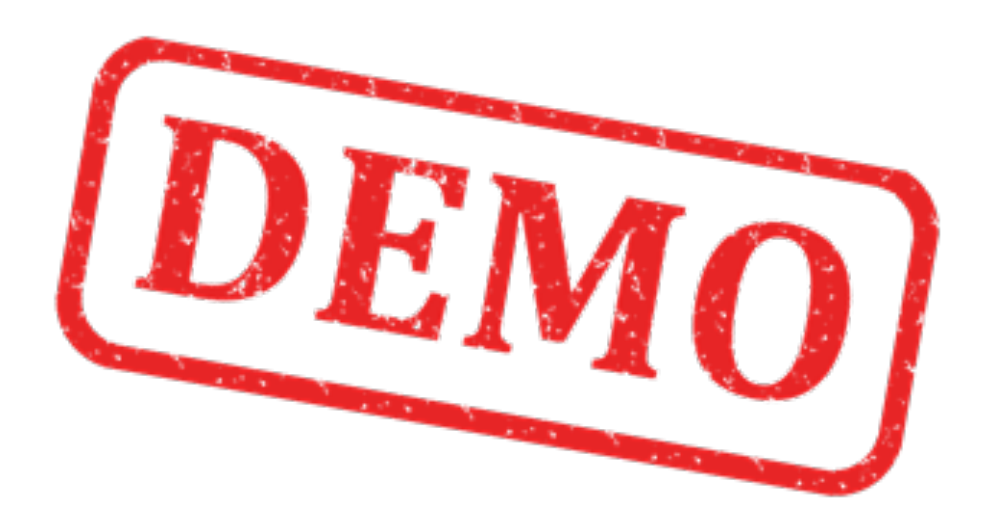

### Solutions: Convert from Celsius to Fahrenheit User-defined Functions

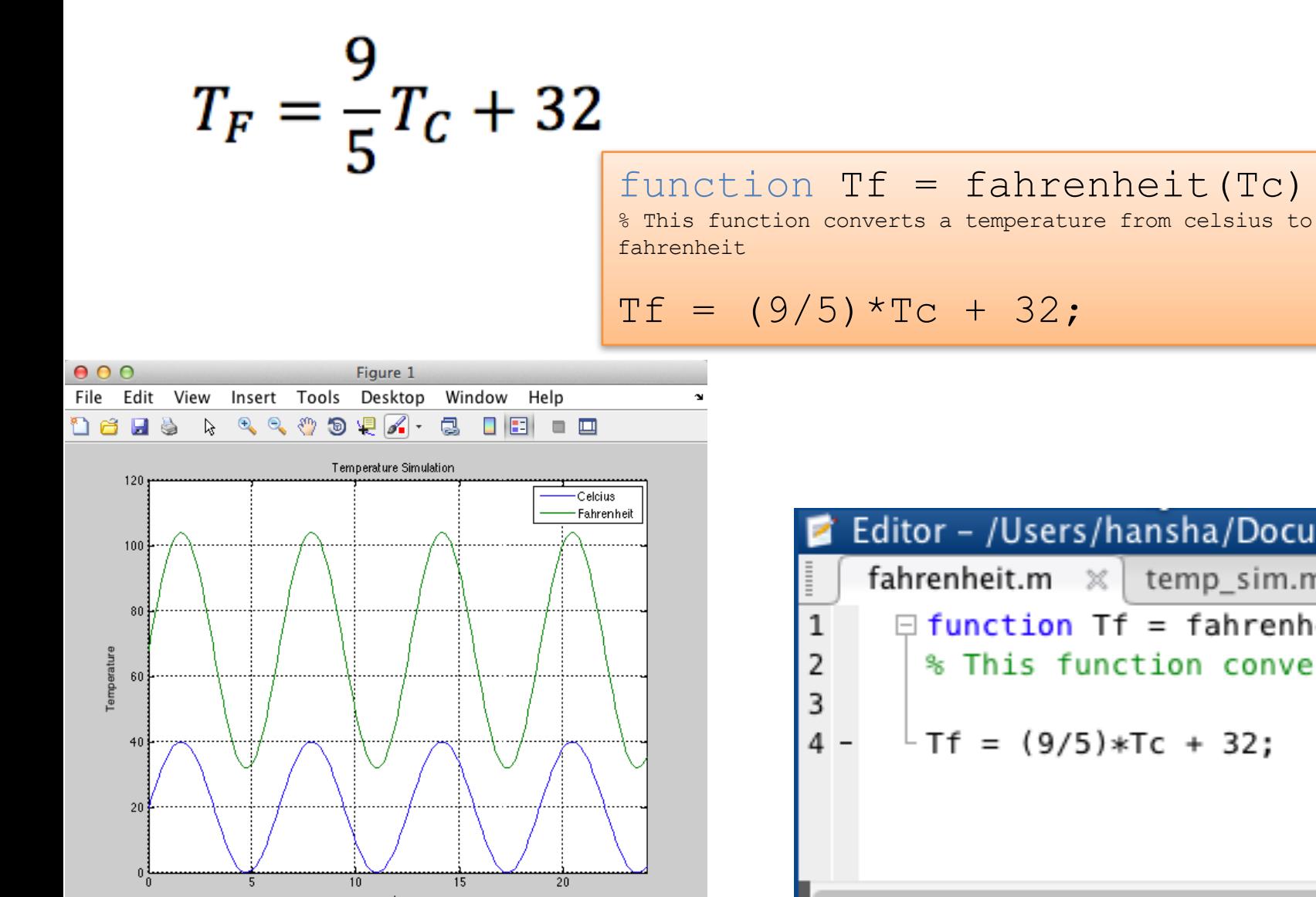

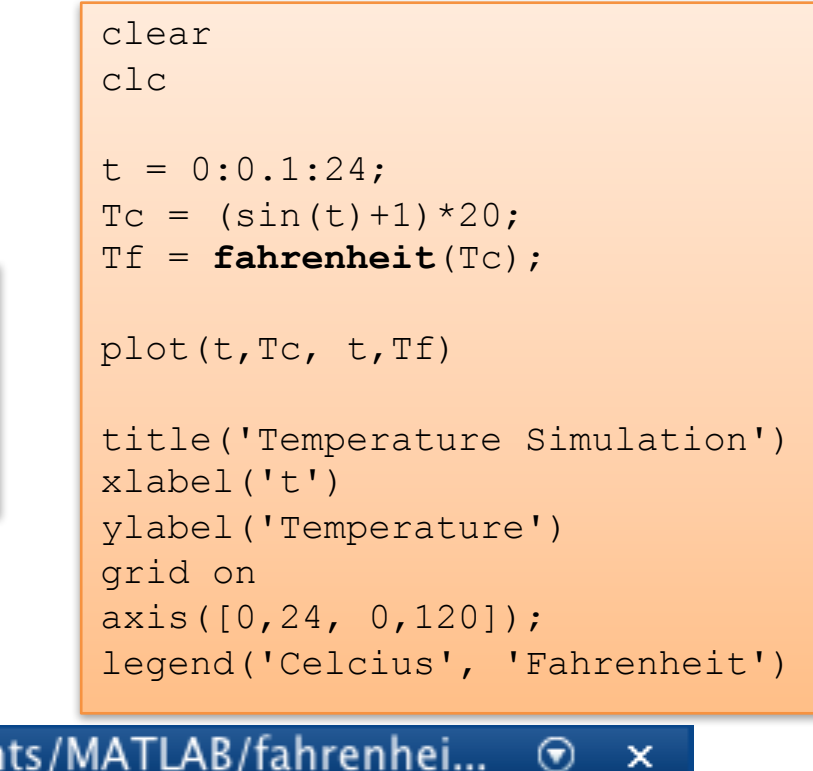

```
Editor - /Users/hansha/Documen
fahrenheit.m \mathbb{X} temp_sim.m \mathbb{X}+\Box function Tf = fahrenheit(Tc)
   % This function converts a temperature from celsius
  \perp Tf = (9/5)*Tc + 32;
```
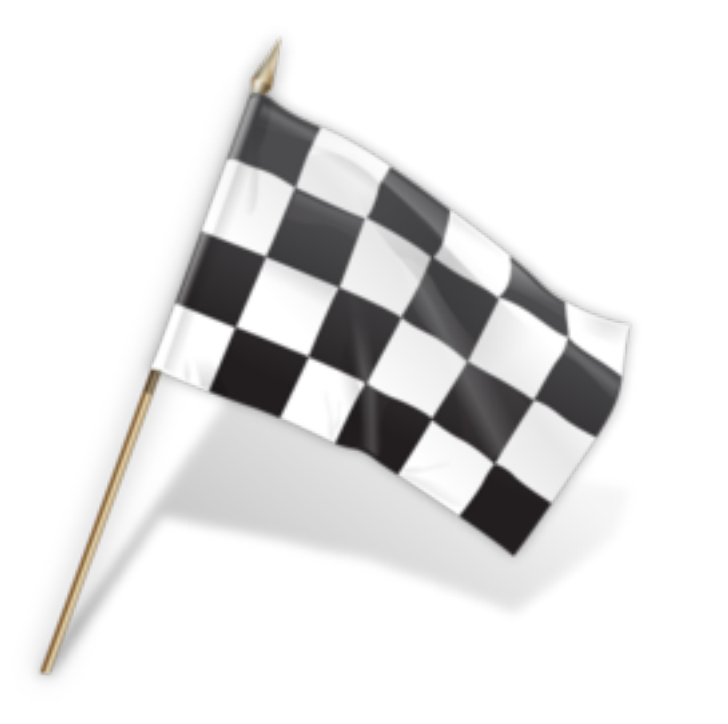

### Hans-Petter Halvorsen, M.Sc.

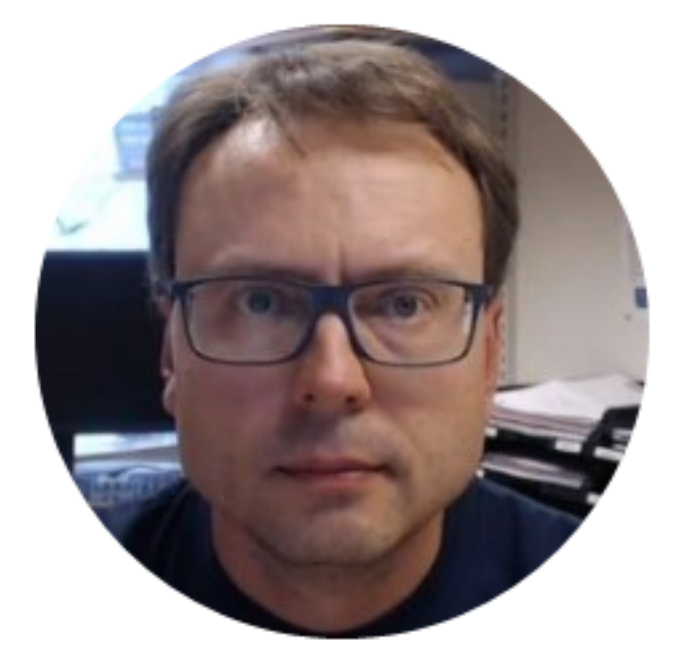

University College of Southeast Norway www.usn.no

E-mail: hans.p.halvorsen@hit.no Blog: http://home.hit.no/~hansha/

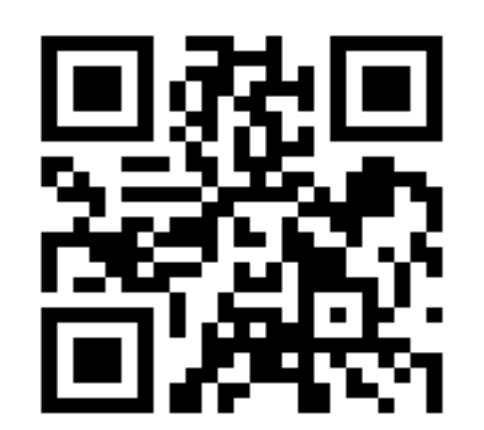